# Sumário

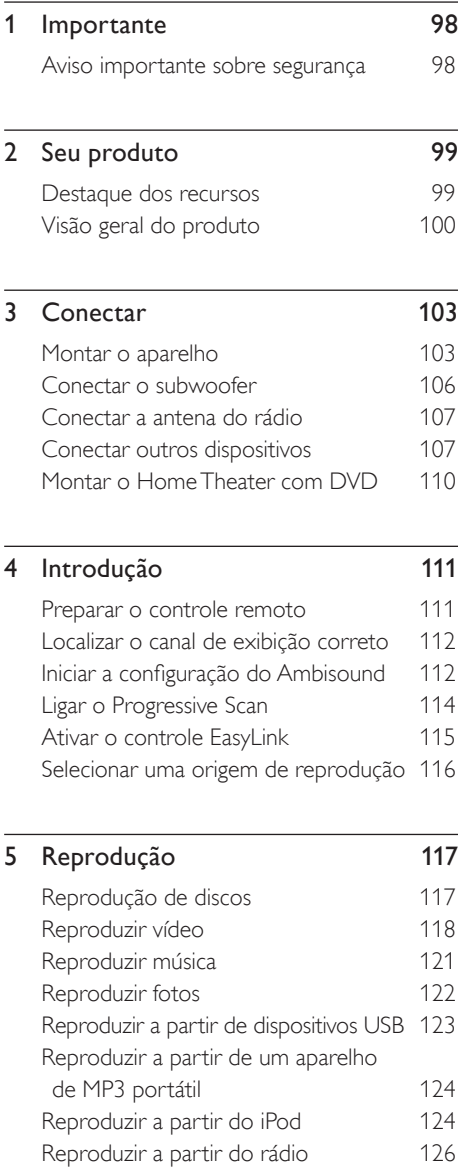

# 6 Ajustar o som 128 Controlar o volume 128 Ajustar graves/agudos 128 Selecionar Ambisound 128 Selecionar um efeito sonoro predefinido 129 7 Ajustar configurações 130 Configuração geral 130 Configuração de áudio 132 Configuração de vídeo 133 Preferências 136 8 Informações adicionais 138 Atualizar software 138 Cuidado 138 Especificações 139 9 Solução de problemas 140

- 10 Glossário 142
- 

B. Português

**B.** Português

Sumário

# **Importante**

### Aviso importante sobre segurança

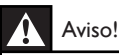

#### Risco de incêndio ou choque elétrico!

- Certifique-se de que o ar possa circular livremente nos orifícios de ventilação do aparelho. Deixe pelo menos de 5 a 10 cm de espaço ao redor do aparelho.
- Nunca exponha esse aparelho à luz solar direta, chamas ou calor.
- Nunca coloque esse aparelho sobre outro equipamento elétrico.
- Afaste-se do aparelho em caso de tempestades com raios.
- Nunca remova a estrutura externa do aparelho. Todos os reparos devem ser executados por profissionais qualificados.
- Mantenha o aparelho longe de água, umidade e objetos que contenham líquido.

#### Atenção!

- Remova as pilhas se estiverem descarregadas ou se não for usar o controle remoto por um período longo.
- Não misture as pilhas (antigas com novas ou de zinco-carbono com alcalinas, etc.).
- As pilhas contêm substâncias químicas que exigem cuidados especiais em seu descarte.
- Elas emitem radiação laser visível e invisível quando abertas. Evite a exposição a feixes de luz.
- Certifique-se de que a tomada de energia esteja sempre ao alcance. Se uma situação anormal ocorrer, desconecte o aparelho totalmente (desconecte o cabo de alimentação da tomada elétrica).

#### Aviso sobre reciclagem

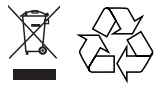

Este equipamento eletrônico contém um grande número de materiais que podem ser reciclados ou reutilizados se desmontados por uma empresa especializada. Se você for jogar fora um aparelho velho, traga-o para um centro de reciclagem. Observe a legislação local referente ao descarte de embalagens, pilhas descarregadas e equipamentos antigos.

#### Aviso de direitos autorais

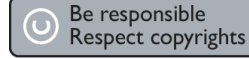

Este produto contém tecnologia de proteção a direitos autorais, que está protegida por reivindicações contra métodos de determinadas patentes americanas e por outros direitos de propriedade intelectual pertencentes à Macrovision Corporation e a outros proprietários de direitos. O uso dessa tecnologia de proteção a direitos autorais deve ser autorizado pela Macrovision Corporation e destina-se a uso doméstico e a outros usos de exibição limitada, a menos que algo em contrário seja expressamente autorizado pela Macrovision Corporation. A engenharia reversa ou a desmontagem são proibidas.

# 2 Seu produto

Parabéns pela aquisição e seja bem-vindo à Philips. Para aproveitar o suporte que a Philips oferece, registre seu produto em www.philips. com/welcome.

O Home Theater com DVD SoundBar integrado foi projetado para complementar perfeitamente a sua casa. Aproveite o Home Theater com DVD SoundBar com avançado som surround Ambisound e qualidade de imagem, sem a desorganização decorrente do uso de várias caixas acústicas.

### Destaque dos recursos

#### Aprimoramento de vídeo de até 1080p

Agora você pode assistir a DVDs com a mais alta qualidade de imagem disponível para a sua HDTV. Este Home Theater com DVD oferece total reprodução de vídeo com alta definição e resolução de até 1080p para uma impressionante experiência visual. Uma imagem altamente detalhada e uma maior nitidez oferecem mais realismo às cenas.

#### EasyLink

O EasyLink usa o protocolo da indústria HDMI CEC (Consumer Electronics Control, controle de eletrônicos de consumo) para compartilhar funcionalidade com todos os dispositivos HDMI CEC compatíveis com HDMI. Ele permite que os dispositivos conectados controlem um ao outro com um único controle remoto.

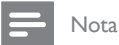

A Philips não garante 100% de interoperabilidade com • todos os dispositivos compatíveis com HDMI CEC.

#### Ambisound

A tecnologia Ambisound da Philips reproduz som surround multicanal com menos caixas acústicas para fornecer uma abrangente experiência de som sem o transtorno de instalar uma variedade de sistemas de caixas acústicas.

#### USB Direct e MP3 link

Simplesmente conecte o dispositivo USB à entrada de USB para reproduzir arquivos MP3/ WMA/JPEG/DivX. Ou conecte seu aparelho de MP3 portátil à entrada de MP3 LINK para aproveitar a reprodução de música em qualidade de som excelente.

#### Sincronize a saída de áudio com a reprodução de vídeo

Esse Home Theater com DVD fornece o recurso de atrasar a saída de áudio caso os sinais de vídeo que vão diretamente para a TV sejam mais lentos que a transmissão de áudio.

#### Códigos de região

Filmes em DVD normalmente não são lançados ao mesmo tempo em todas as partes do mundo; portanto, todos os aparelhos de DVDs e gravadores de DVD têm um código regional específico.

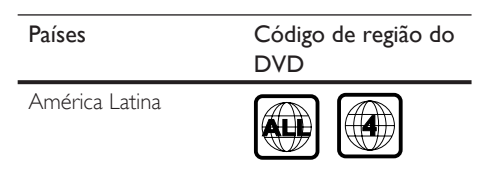

# Visão geral do produto

### Controle remoto

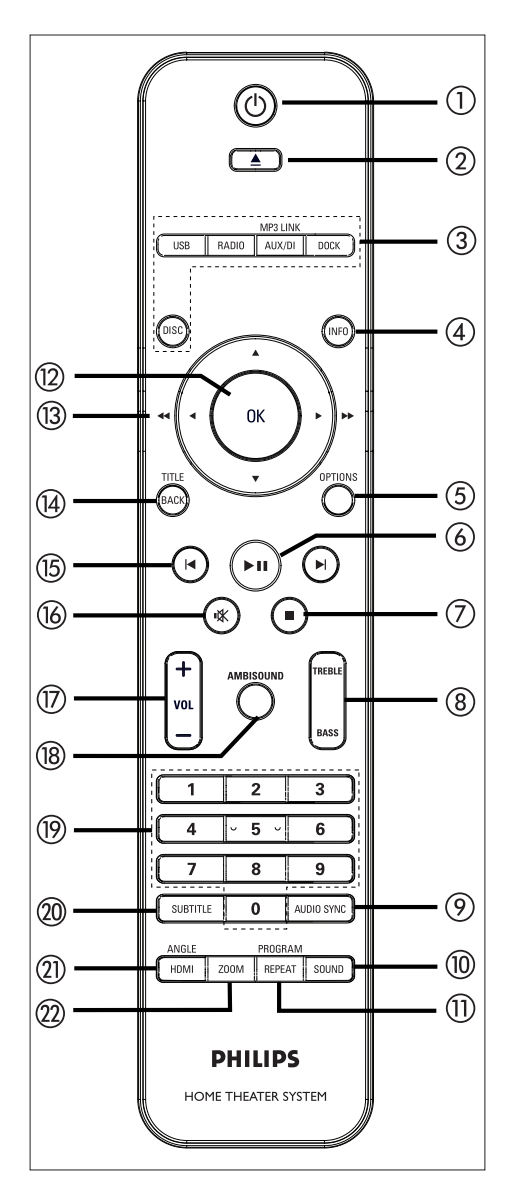

### $\sigma$   $\sigma$

- Liga ou desliga o aparelho, colocando-o em espera.
- Pressione e mantenha pressionado o botão para desligar o aparelho e todos os dispositivos /TV compatíveis com HDMI CEC (somente para controle de EasyLink). •
- $(2)$   $\triangle$  (Abrir/fechar)
	- Abre ou fecha a bandeja de disco. •

#### (3) Botões da origem

- DISC: alterna para o modo DISC. Quando estiver no modo de discos, acessa ou sai do menu do disco. •
- USB: alterna para o modo USB. •
- RADIO: alterna para a banda FM ou AM/MW. •
- AUX/DI / MP3 LINK: alterna para AUX1 INPUT, AUX2 INPUT, AUX3 INPUT, OPTICAL INPUT, DIGITAL INPUT ou MP3 LINK, que corresponde à entrada usada para conectar o dispositivo externo.
- DOCK: alterna para o iPod conectado à base.

#### d INFO

- Exibe o status atual ou as informações do disco.
- Exibe arquivos de foto em 12 exibições em miniatura.

#### (5) OPTIONS

- Acessa ou sai do menu Opções (esse menu fornece várias opções de configuração).
- $6$   $\blacktriangleright$ II (Reproduzir/Pausar)
	- · Inicia ou pausa a reprodução do disco.
	- RADIO: inicia a instalação automática do rádio (disponível somente para a primeira instalação).
- $(7)$  (Parar)
	- Interrompe a reprodução do disco.
	- RADIO: inicia a estação de rádio préprogramada atualmente. •
- h TREBLE / BASS
	- Alterna para o modo agudo ou grave. Pressione VOL  $+$  - para definir a configuração do nível de volume.
- (9) AUDIO SYNC
	- Seleciona um idioma/canal de áudio.
	- Pressione e mantenha pressionado para acessar a configuração da sincronização de áudio. Pressione VOL  $+$  - para definir o tempo de atraso de áudio.
	- RADIO: alterna entre os modos FM mono e estéreo. •
- (10) SOUND
	- Selecionar um efeito de som predefinido.
- (11) REPEAT / PROGRAM
	- Seleciona vários modos de repetição ou de reprodução aleatória; desativa o modo de repetição ou de reprodução aleatória.
	- RADIO: pressione este botão para iniciar a pré-programação manual do rádio.
	- RADIO: Mantenha pressionado este botão para iniciar a programação automática de pré-programação.
- $(12)$  OK
	- Confirma uma entrada ou seleção.

#### $\textcircled{3}$  Botões do cursor ( $\blacktriangle \blacktriangledown \blacktriangle \blacktriangleright$ )

- Navega pelo menu na tela. •
- Pressione esquerda/direita para fazer uma busca rápida para frente ou para trás.
- RADIO: pressione para cima ou para baixo para sintonizar a freqüência de rádio. •
- RADIO: pressione esquerda ou direita para iniciar a busca automática. •

#### (14) BACK / TITLE

- Retorna ao menu de exibição anterior.
- Para o DVD, vá para o menu do título.
- Para a versão 2.0 do VCD ou SVCD com PBC ativado: retorna para o menu durante a reprodução.
- (15)  $\blacktriangleleft$  /  $\blacktriangleright$  (Voltar/Avancar)
	- Pula para o título/capítulo/faixa anterior ou seguinte.
	- RADIO: seleciona uma estação de rádio pré-programada.
- $(B)$   $M$   $(Mu$ do)
	- Silencia ou restaura o volume.
- $\pi$  vol  $+-$ 
	- Ajusta o nível do volume. •

#### (18) AMBISOUND

• Seleciona uma saída de som surround diferente: automática, multicanal ou estéreo.

#### (19) Botões numéricos

• Digite um número predefinido ou item para reproduzir.

#### **20 SUBTITLE**

Seleciona o idioma das legendas do DVD ou DivX.

#### (21) HDMI / ANGLE

- Seleciona uma configuração de resolução de vídeo para a saída HDMI.
- Pressione e mantenha pressionado para selecionar um ângulo de exibição diferente de um filme de DVD.

#### $(22)$  ZOOM

• Amplia ou reduz a imagem na TV.

### Unidade principal

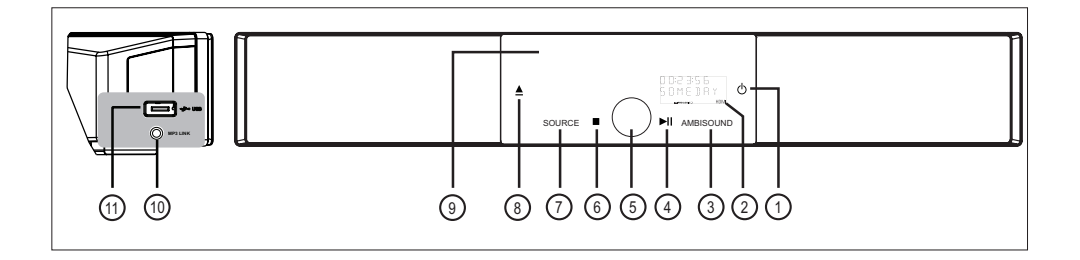

#### Nota

Os botões de controle desse aparelho Home • Theater com DVD (SoundBar) são operados por uma tela sensível ao toque. Os displays do controle ficarão ligeiramente acesos depois de segundos de inatividade.

#### $(1)$   $(2)$

- Liga ou desliga o aparelho, colocando-o em espera.
- Pressione e mantenha pressionado para ligar o aparelho, retirando-o do modo de espera de economia de energia.

#### 2 Painel do visor

#### (3) AMBISOUND

• Seleciona uma saída de som surround diferente: automática, multicanal ou estéreo.

#### 4) II (Reproduzir/Pausar)

- · Inicia ou pausa a reprodução do disco.
- RADIO: inicia a instalação automática do rádio (disponível somente para a primeira instalação).
- (5) Controle de volume
	- Ajusta o nível do volume. •
- $6$   $\blacksquare$  (Parar)
	- · Interrompe a reprodução do disco.
	- RADIO: inicia a estação de rádio préprogramada atualmente.

#### (7) SOURCE

- Seleciona uma mídia de reprodução: DISC, USB, DOCK, RADIO FM, RADIO AM/MW, OPTICAL INPUT, DIGITAL INPUT, AUX1 INPUT, AUX2 INPUT, AUX3 INPUT ou MP3 LINK.
- $\circledR$   $\triangle$  (Abrir/fechar)
	- Abre ou fecha a bandeja de disco. •
- i Compartimento de disco

#### Painel esquerdo

#### (10) Entrada de MP3 LINK

Para conectar o aparelho de áudio portátil.

- (11) Entrada (USB)
	- Para conectar a unidade flash USB, o leitor de memória USB ou a câmera digital.

#### ⋇ Dicas

Para alterar o brilho da tela sensível ao toque, • consulte o capítulo 'Ajustar configurações' -[ Configuração Geral ] > [ Brilho Visor ].

# 3 Conectar

Esta seção descreve as conexões básicas necessárias para esse aparelho Home Theater com DVD antes de sua utilização.

#### Conexões básicas:

- Montar o aparelho
- Conectar cabos de vídeo •
- Conectar o subwoofer •
- Conectar a antena do rádio •

#### Conexões opcionais:

- Conectar cabos de áudio/outros dispositivos
	- Conectar áudio da TV •
	- Conectar áudio do console conversor/ gravador/jogos
	- Conectar aparelho de MP3 portátil •
	- Conectar dispositivo USB
	- Conectar base para Ipod.
- Montar o Home Theater com DVD •

#### Nota

- Consulte a plaqueta de tipo na parte posterior ou inferior do produto para identificá-lo e verificar a voltagem a ser usada.
- · Antes de fazer ou alterar conexões, certifiquese de que todos os dispositivos tenham sido desconectados da tomada.

# Montar o aparelho

- Monte o aparelho sobre uma mesa ou na parede (consulte o capítulo 'Montar o aparelho Home Theater com DVD'). •
- Nunca monte esse aparelho em um armário fechado. •
- Instale o aparelho próximo à tomada AC, em um local no qual o plugue de alimentação AC possa ser alcançado com facilidade. •

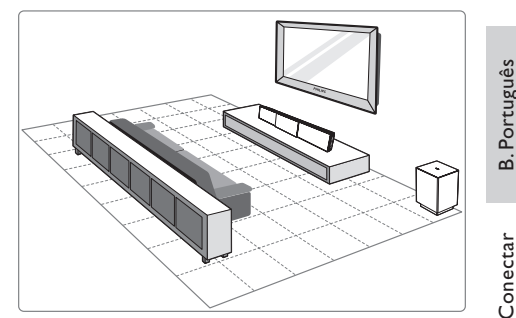

Conectar

- 1 Monte o aparelho Home Theater com DVD próximo à TV.
	- Monte-o em um local que seja próximo ao nível de audição.
- 2 Posicione o Home Theater com DVD de modo que ele fique diretamente paralelo à área de audição.

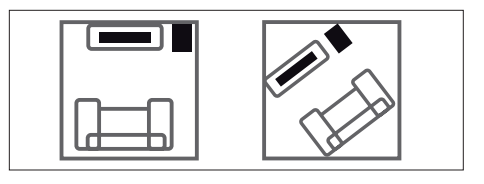

**3** Posicione o subwoofer no canto do cômodo ou a pelo menos a um metro de distância da TV.

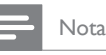

• Você pode adquirir um suporte à parte para a TV LCD/Plasma Philips e o aparelho Home Theater com DVD com o revendedor Philips mais próximo.

# Conectar cabos de vídeo

Esta seção descreve como conectar o aparelho Home Theater com DVD à TV para habilitar a exibição da reprodução do disco.

Selecione a melhor conexão de vídeo para a sua TV.

- Opção 1: Conectar à entrada de HDMI (para uma TV compatível com HDMI, DVI ou HDCP).
- Opção 2: Conectar à entrada de vídeo componente (para uma TV padrão ou TV com Progressive Scan).
- Opção 3: Conectar à entrada de vídeo (CVBS) (para uma TV padrão).

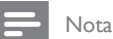

É necessário conectar este aparelho diretamente a • uma TV.

#### Antes de conectar

Puxe a lingüeta para remover a tampa traseira.

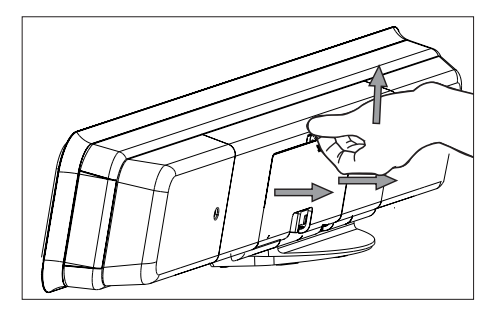

2 Conecte os cabos às entradas correspondentes e direcione-os para o ponto CABLE OUT.

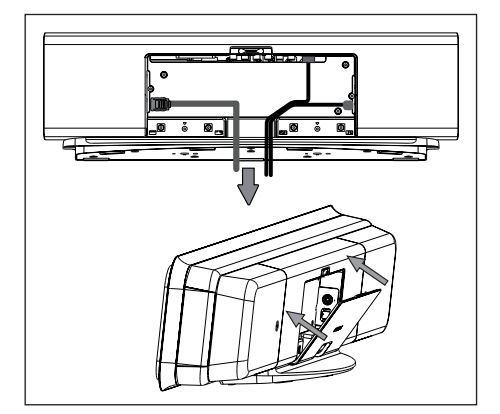

 $3$  Ao concluir, feche a tampa traseira.

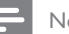

Nota

Todos os cabos devem ser colocados •apropriadamente no interior do painel traseiro para que a tampa traseira seja fechada.

Opção 1: Conectar à entrada de HDMI

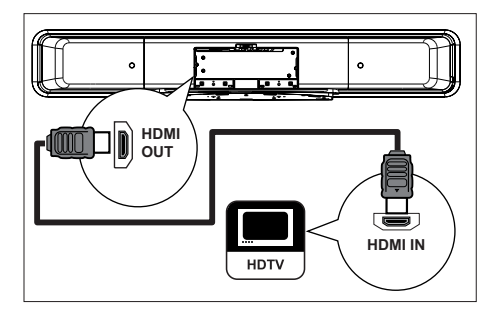

1 Conecte um cabo HDMI (fornecido) no conector de saída de HDMI OUT desse aparelho à entrada de HDMI IN da TV.

#### Nota

A entrada de HDMI só é compatível com TVs e DVI-• TVs compatíveis com HDMI.

#### Dicas

- Para otimizar a saída de vídeo, consulte o capítulo 'Ajustar configurações' > [ Conf. Vídeo ] > [ Avançar imagem ] para obter detalhes
- Esta unidade é compatível com HDMI CEC, Permite que a TV e o dispositivo conectado controlem um ao outro no modo HDMI. Consulte o capítulo 'Ativar controle do EasyLink' para obter detalhes.
- Use um adaptador HDMI/DVI caso sua TV tenha apenas uma conexão DVI é necessária uma conexão de áudio extra para concluir a conexão.
- Para rotear o áudio da TV para o aparelho Home Theater com DVD, conecte um cabo de áudio da entrada de áudio desse aparelho à entrada de áudio da TV.
- Esse tipo de conexão fornece a melhor qualidade de imagem.

#### Opção 2: Conectar à entrada de vídeo componente

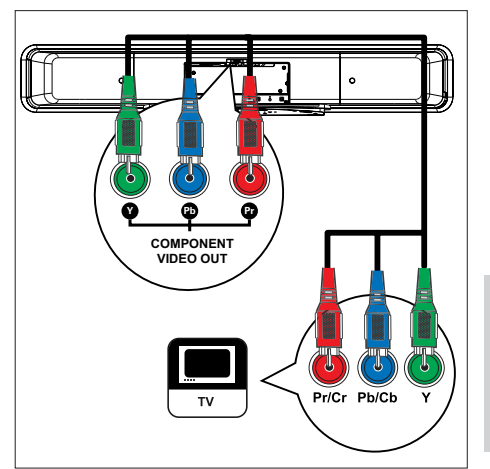

Conectar

Conectar

- 1 Conecte os cabos de vídeo componente (não fornecidos) das entradas Y PB PR do aparelho à entrada de vídeo componente na TV.
	- Se você estiver usando uma TV com Progressive Scan, poderá ativar esse modo (consulte o capítulo 'Ativar Progressive Scan' para obter detalhes).

#### ⋇ Dicas

- A entrada de vídeo componente na TV pode estar rotulada como Y Pb/Cb Pr/Cr ou YUV.
- Esse tipo de conexão fornece uma boa qualidade de imagem.

Opção 3: Conectar à entrada de vídeo (CVBS)

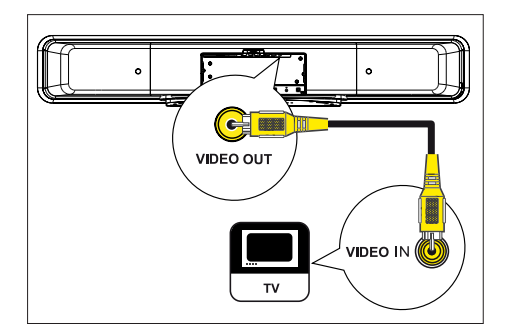

1 Conecte um cabo de vídeo composto (fornecido) da entrada VIDEO OUT do aparelho à entrada de vídeo na TV.

#### Dicas

- O conector da entrada de vídeo da TV pode estar rotulado como A/V IN, VIDEO IN, COMPOSITE ou BASEBAND.
- Esse tipo de conexão fornece uma qualidade de imagem padrão.

# Conectar o subwoofer

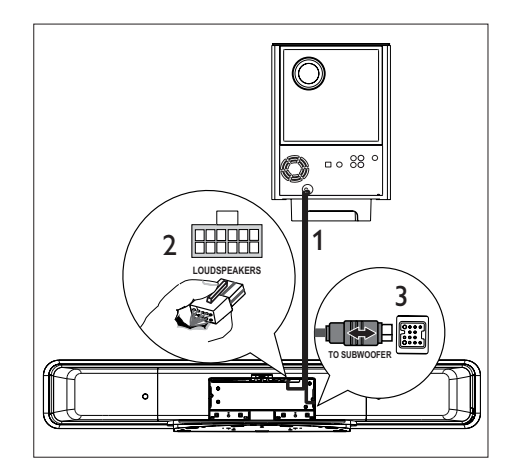

- 1 Conecte o cabo de interconexão do subwoofer na indicação TO MAIN UNIT.
- 2 Conecte a extremidade branca do cabo de interconexão à entrada LOUDSPEAKERS do aparelho.
- **3** Conecte a extremidade cinza do cabo de interconexão à entrada TO SUBWOOFER do aparelho.

# Conectar a antena do rádio

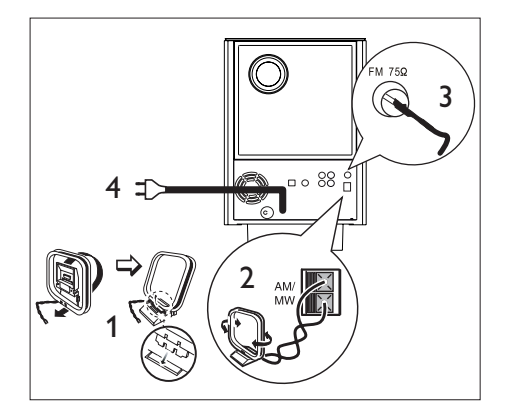

- **1** Segure a antena de quadro AM/MW (fornecida) verticalmente para fixar as garras no slot.
- 2 Conecte a antena de quadro AM/MW à entrada AM/MW. Em seguida, posicione a antena de quadro AM/MW em uma prateleira ou fixe-a em um suporte ou na parede.
- $3$  Conecte a antena FM (fornecida) à entrada FM75 $Ω$  do aparelho (para alguns modelos, o cabo foi conectado). Estique a antena FM e fixe suas extremidades na parede.
- 4 Conecte o cabo de alimentação quando todas as conexões necessárias forem feitas e você estiver pronto para aproveitar o Home Theater.

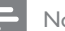

#### Nota

• Antes de conectar a tomada, certifique-se de que o seletor de voltagem (na parte traseira do aparelho) esteja definido para a voltagem da linha de alimentação local.

# Conectar cabos de áudio/ outros dispositivos

Esta seção descreve como é possível rotear o som de outros dispositivos para este Home Theater com DVD para que você aproveite a saída de som ou a reprodução de áudio com recursos surround multicanal.

# Conectar áudio da TV (também usado para o controle EasyLink) **B.** Português B. Português **L R** TV AUDIO IN  $(A||X1)$ AUDIO OUT

1 Conecte um cabo de áudio (não fornecido) das entradas TV AUDIO IN (AUX1) do aparelho à entrada AUDIO OUT da TV.

#### Nota

Para ouvir a saída de áudio dessa conexão, pressione AUX/DI /MP3 LINK várias vezes até 'AUX1 INPUT' (Entrada AUX1) ser exibido no display. •

Conectar Conectar

#### Conectar áudio do console conversor/gravador/jogos

É possível optar por conectar à entradas digitais ou analógicas, dependendo dos recursos do dispositivo.

#### Conectar à entradas analógicas

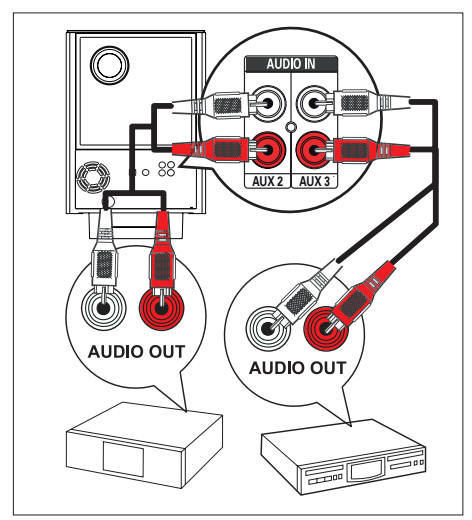

1 Conecte um cabo de áudio (não fornecido) das entradas AUDIO IN-AUX2 ou AUX3 do subwoofer à entrada AUDIO OUT do dispositivo.

Para ouvir a saída de áudio dessa conexão, pressione • AUX/DI /MP3 LINK várias vezes até 'AUX2 INPUT' (Entrada AUX2) ou 'AUX 3 INPUT' (Entrada AUX3) ser exibido no display.

Conectar à entrada digital/óptica

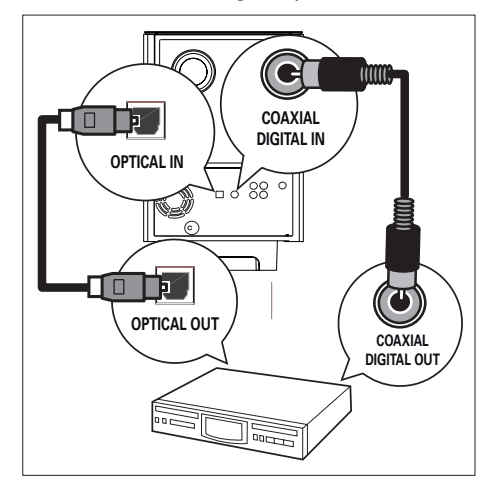

1 Conecte um cabo coaxial (não fornecido) da entrada DIGITAL IN-COAXIAL do subwoofer à entrada COAXIAL/DIGITAL OUT do dispositivo.

#### Nota

Para ouvir a saída de áudio dessa conexão, pressione • AUX/DI /MP3 LINK várias vezes até 'DIGITAL INPUT' (Entrada digital) ser exibido no display.

#### ou

1 Conecte um cabo óptico (não fornecido) da entrada OPTICAL IN do subwoofer à entrada OPTICAL OUT do dispositivo.

#### Nota

Para ouvir a saída de áudio dessa conexão, pressione •AUX/DI /MP3 LINK várias vezes até 'OPTICAL INPUT' (Entrada óptica) ser exibido no display.

Nota

#### Conectar aparelho de MP3 portátil

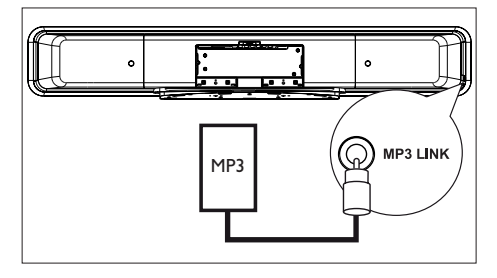

1 Conecte um cabo de áudio estéreo de 3,5 mm (fornecido) da entrada de MP3 LINK desse aparelho ao conector do telefone no aparelho de MP3 portátil.

#### Nota

Para ouvir a saída de áudio dessa conexão, pressione • AUX/DI /MP3 LINK várias vezes até 'MP3 LINK' ser exibido no display.

#### Conectar dispositivo USB

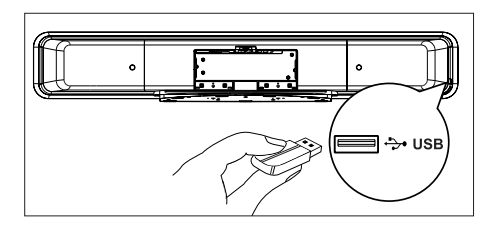

1 Conecte o dispositivo USB à entrada de (USB) do aparelho.

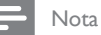

- Este aparelho Home Theater com DVD pode reproduzir/exibir somente arquivos MP3, WMA/ WMV, DivX (Ultra) ou JPEG armazenados em dispositivos próprios para esses formatos.
- Para ouvir a saída de áudio dessa conexão, pressione USB.

#### Conectar a base para iPod

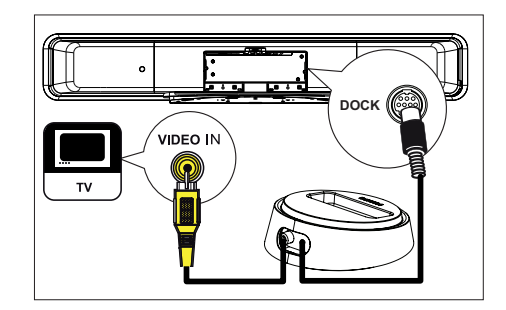

- 1 Conecte a base para iPod à entrada DOCK do aparelho.
- 2 Para exibir vídeos/fotos no iPod, conecte o cabo de vídeo composto (fornecido) dessa base à sua TV e coloque no canal correspondente na TV.

#### Nota

Para ouvir a saída de áudio dessa conexão, pressione •DOCK.

Conectar Conectar

## Montar o Home Theater com DVD

#### Atenção!

- Risco de danos pessoais ou à unidade. Somente profissionais qualificados devem montar a unidade.
- 1 Verifique se todos os cabos necessários estão conectados a este aparelho.
- 2 Remova os parafusos, solte o suporte do Home Theater com DVD e feche a tampa traseira.

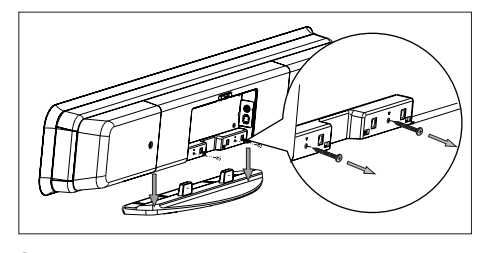

**3** Fixe os apoios fornecidos na parte traseira do aparelho.

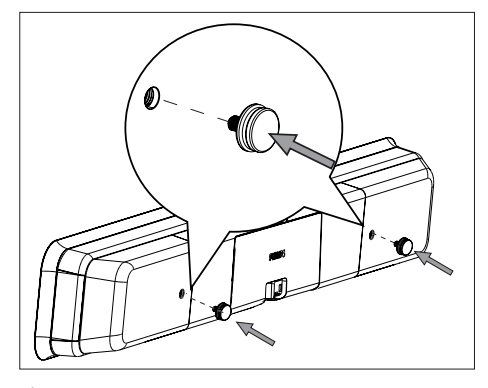

4 Posicione o suporte fornecido na parede, faça os furos e insira as buchas (não fornecidas) nos furos.

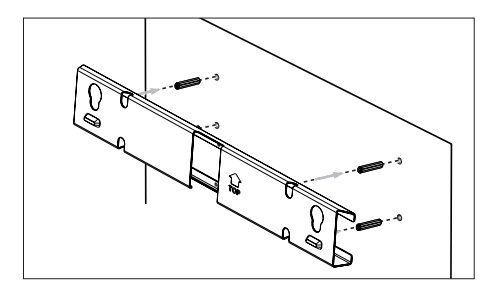

#### 94 Dicas

- Para montar o Home Theater com DVD abaixo da TV, deixe pelo menos 10 cm de espaço entre a TV e o suporte.
- **5** Fixe o suporte na parede com os parafusos (não fornecidos).

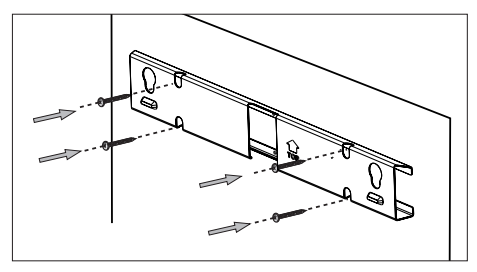

**6** Prenda o Home Theater com DVD firmemente no suporte montado. Deslize os apoios pelas cavidades de encaixe do suporte e fixe na posição correta.

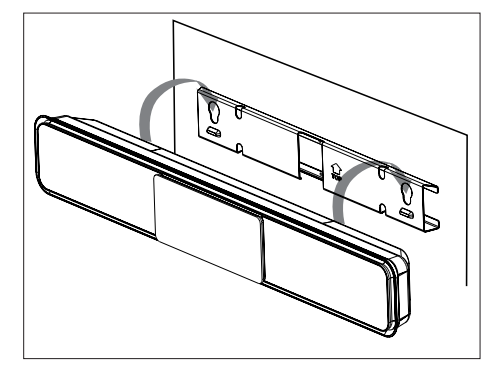

# 4 Introdução

## Preparar o controle remoto

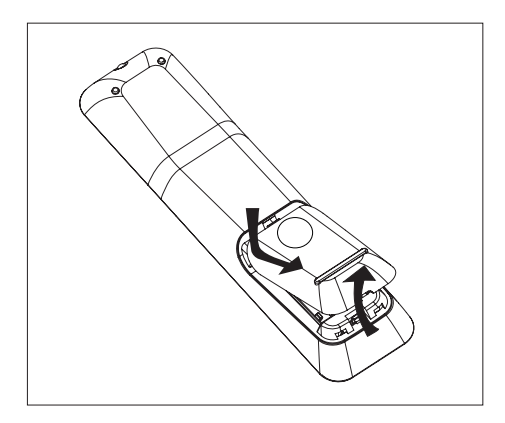

- 1 Pressione para abrir a tampa do compartimento de pilhas.
- 2 Insira duas pilhas do tipo R03 ou AAA. Posicione-as de acordo com as indicações  $(+-)$  no interior do compartimento.
- 3 Feche a tampa.

Nota

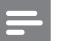

Se você não for usar o controle remoto durante um • período longo, retire as pilhas.

### Controlar uma origem de reprodução

- 1 Selecione a origem que deseja controlar pressionando o botão DISC, USB, RADIO ou AUX/DI/MP3 LINK ou DOCK.
- 2 Selecione a função desejada (por exemplo,  $\blacktriangleleft$ ,  $\blacktriangleright$ ).

#### Navegar pelo menu

1 Aponte o controle remoto diretamente no sensor remoto para o aparelho e selecione a função desejada.

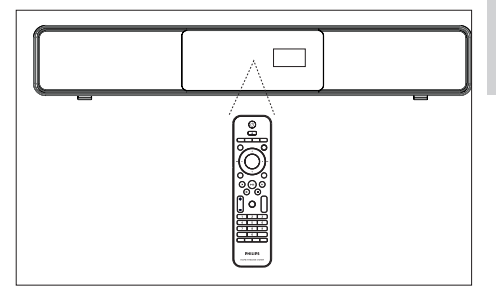

2 Use os seguintes botões do controle remoto para navegar pelos menus da tela.

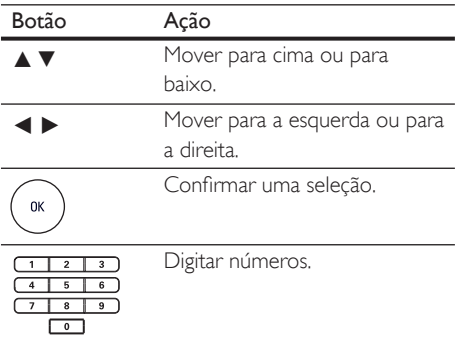

**B. Português** B. Português

# Localizar o canal de exibição correto

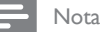

Antes de começar, retire a etiqueta de travamento • da porta do compartimento de disco.

- **1** Pressione  $\bigcirc$  para ligar o Home Theater com DVD.
- 2 Pressione DISC para alternar para o modo DISC
- $3$  Ligue a TV e sintonize-a no canal de entrada de vídeo correto.
	- Uma outra opção é ir para o canal mais baixo da TV e pressionar o botão Channel Down no controle remoto da TV até o canal de entrada de vídeo (Video In) aparecer.
	- Você pode pressionar o botão  $\bigoplus$ várias vezes no controle remoto da sua TV.
	- Normalmente, este canal está entre os canais mais baixos e mais altos e pode chamar-se FRONT, A/V IN ou VIDEO, etc.

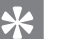

#### Dicas

Consulte o manual do usuário da TV para saber • como selecionar a entrada correta na TV.

# Iniciar a configuração do Ambisound

Quando você ligar o aparelho pela primeira vez, siga as instruções da TV para concluir a configuração do Ambisound, para obter o melhor efeito possível de som surround.

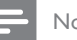

#### Nota

- Antes de começar, verifique se fez todas as conexões necessárias.
- · Conclua a configuração do Ambisound no aparelho antes de inserir um disco para reprodução.
- Pressione DISC para alternar para o modo de disco
- $2$  Ligue a TV e sintonize-a no canal de entrada de vídeo correto.  $\rightarrow$  O menu de idiomas é exibido.

# **OSD Language**

Please choose your language:  $\left(\cdot\stackrel{\bullet}{\odot}\right)$  Change  $\left(\cdot\stackrel{\bullet}{\odot}\right)$  Select  $\odot$  English O Português Espanõl Stop: Exit

- $3$  Selecione um idioma para ser exibido na tela e pressione  $\blacktriangleright$ .
	- É exibida uma mensagem de boasvindas.
	- Para ignorar a configuração do Ambisound, pressione  $\blacksquare$  sair.
- $4$  Pressione  $\blacktriangleright$  para continuar.
	- $\rightarrow$  É exibida uma mensagem de orientação do aparelho.

 $5$  Pressione  $\blacktriangleright$  para continuar. **→ O menu [ Acústica ]** é exibido.

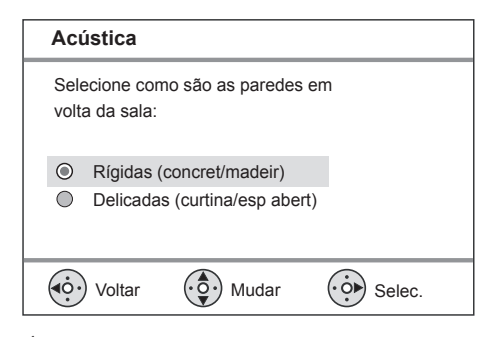

Selecione a condição da sala e pressione ▶.  $\rightarrow$  O menu [ Posic. na sala ] é exibido.

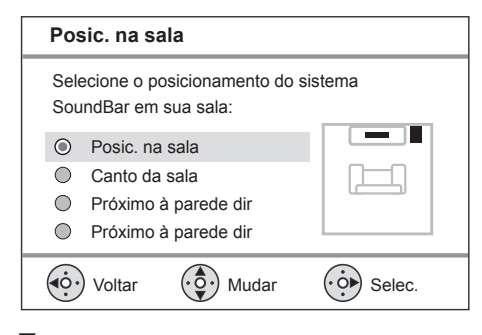

7 Selecione a posição do Home Theater com DVD (SoundBar) na sala e pressione  $\blacktriangleright$ . **→ O menu [ Altura ]** é exibido.

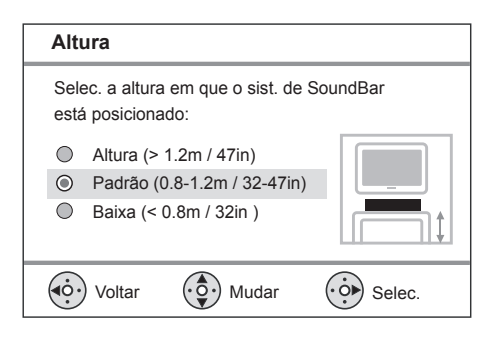

- 8 Selecione a altura em que o Home Theater com DVD (SoundBar) está colocado e pressione  $\blacktriangleright$ .
	- O menu [ Posição de audição ] é exibido.

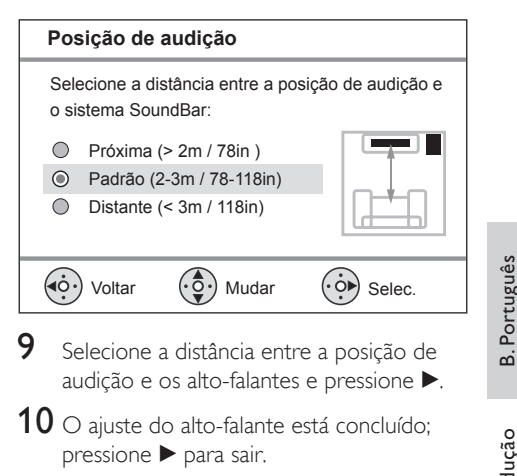

B. Português

Introdução

ntrodução

Este Home Theater com DVD está pronto para ser usado.

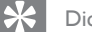

- Dicas
- Para alterar o idioma de exibição do menu, consulte o capítulo 'Ajustes' - [ Configuração Geral ] > [ Idioma Tela ] para obter detalhes.
- Se você conectar este aparelho a uma TV compatível com HDMI CEC usando um cabo HDMI, o idioma será alterado automaticamente para o mesmo idioma definido na TV.

**BT BR** 113

# Ligar o Progressive Scan

Se você conectar o aparelho à TV com a entrada de vídeo componente (consulte o capítulo sobre 'Conectar cabos de vídeo - Opção 2: Conectar à entrada de vídeo componente' para obter detalhes), poderá ligar a saída de Progressive Scan, se sua TV suportar Progressive Scan.

- 1 Ligue a TV no canal de exibição correto para este aparelho.
- 2 Pressione DISC.
- 3 Pressione OPTIONS.
- **4** Pressione  $\blacktriangledown$  para selecionar  $\Box$  [ Conf. Vídeo ] no menu e pressione  $\blacktriangleright$ .

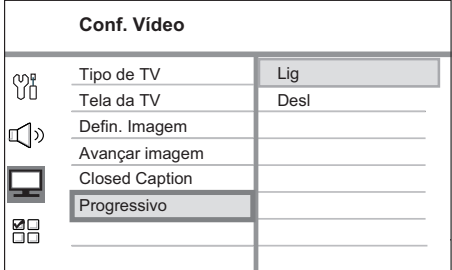

**5** Selecione [ **Progressivo** ] > [ Lig ] e pressione OK.

 $\rightarrow$  É exibida uma mensagem de alerta.

**6** Para continuar, selecione [ OK ] no menu e pressione OK.

 $\mapsto$  A configuração progressiva está concluída.

- Nota
- Se aparecer uma tela em branco/distorcida, aguarde
- 15 segundos pela recuperação automática.
- Se nenhuma imagem for exibida, desative o modo Progressive Scan da seguinte forma:
	- 1) Pressione  $\triangle$  para abrir o compartimento de disco.
	- 2) Pressione 3) Pressione SUBTITLE.
- 7 Para sair do menu, pressione OPTIONS.
- 8 Agora, você pode ligar o modo de Progressive Scan na TV (consulte o manual do usuário da TV).

#### Nota

Algumas TVs com Progressive Scan não são •totalmente compatíveis com este aparelho, o que resulta na falta de naturalidade da imagem durante a reprodução de um disco DVD VIDEO no modo Progressive Scan. Nesse caso, desative o recurso Progressive Scan no aparelho e na TV.

114 BT\_BR

# Ativar o controle EasyLink

Este recurso só será aplicável se este aparelho estiver conectado a um dispositivo/TV compatível com HDMI CEC. Ele permite que todos os dispositivos vinculados respondam ou reajam a determinados comandos simultaneamente com um único toque no controle.

- $1$  Ligue as operações HDMI CEC na TV e nos outros dispositivos conectados. Consulte o manual das TVs ou dos dispositivos para obter detalhes.
- 2 Agora, você pode aproveitar os controles do EasyLink.

#### Reprodução com apenas um toque [ Ativ. aut. da TV ]

Quando você pressionar o botão PLAY, o aparelho sairá do modo de espera e iniciará a reprodução do disco (se houver um disco de vídeo no compartimento de disco) e também ligará a TV e sintonizará o canal de exibição correto.

#### Desligamento com apenas um toque [ Md. espera sist. ]

Quando você mantiver pressionado o botão STANDBY, ele desligará o aparelho e colocará todos os dispositivos conectados em modo de espera. Esse aparelho também responde ao comando de modo de espera de outros dispositivos HDMI CEC.

#### Mudar entrada de áudio com apenas um toque [ Controle sist. áudio ]

Este aparelho pode transmitir os sinais de áudio da origem ativa. Ele alterna automaticamente para a entrada de áudio correspondente e transmite o som no sistema de alto-falantes.

- Para poder aproveitar esta função, você deve mapear as entradas de áudio até os dispositivos conectados.
- É possível usar qualquer controle remoto de TV/dispositivo HDMI CEC para ajustar o volume.

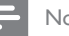

#### Nota

- Para ativar a função de reprodução com apenas um toque, um disco de vídeo deverá ser inserido no compartimento de disco antes da operação.
- A Philips não garante 100% de interoperabilidade com todos os dispositivos compatíveis com HDMI CEC.

### Mapear as entradas de áudio até os dispositivos conectados

Nota

- · Antes de começar, verifique se foi feita uma conexão de áudio entre o aparelho e a TV/os dispositivos.
- Pressione **DISC**.
- 2 Pressione OPTIONS.  $\rightarrow$  O menu [ Configuração Geral ] é
	- exibido.

#### 3 Pressione  $\blacktriangleright$ .

Selecione [ EasyLink ] e pressione  $\blacktriangleright$ .

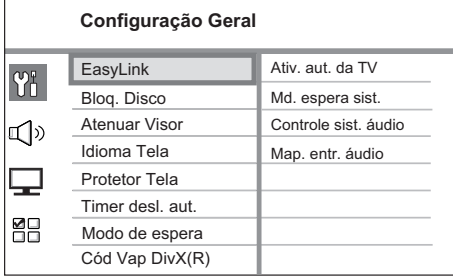

- As funções [ Ativ. aut. da TV ] e [ Md. espera sist. ] são ativadas por padrão.
- **5** Selecione [ Controle sist. áudio ]  $>$  [ Lig ] e pressione OK.
- **6** Selecione [ Map. entr. áudio ] e pressione OK.

**B.** Português B. Português

- $7$  Selecione  $1 \times 1$  no menu e pressione OK para iniciar o exame de dispositivos.
	- Após a conclusão, o mapeamento das entradas de áudio é exibido.

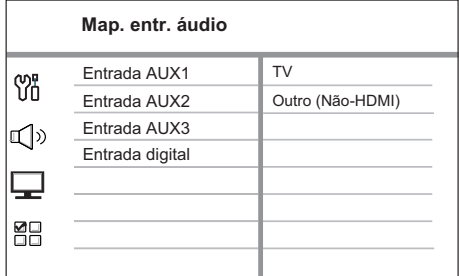

- Por exemplo, se o áudio da sua TV estiver conectado às entradas AUX IN-AUX 1 nesta unidade, selecione [ Entrada AUX1] e direcione para o dispositivo correto (nome da marca) mostrado no painel à direita.
- 8 Selecione a entrada de áudio desta unidade que for usada para conectar a outro dispositivo HDMI (por exemplo, Entrada AUX1, Entrada AUX2) e, em seguida, pressione  $\blacktriangleright$ .
- **9** Selecione o dispositivo correto conectado à essa entrada de áudio e pressione OK.
	- Repita as etapas 8~9 para mapear outros dispositivos conectados.

10 Para sair do menu, pressione OPTIONS.

# Selecionar uma origem de reprodução

Na unidade principal

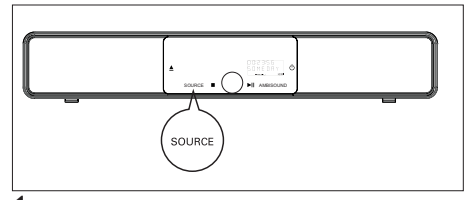

Pressione **SOURCE** várias vezes para selecionar: DISC > USB > DOCK > RADIO FM > RADIO AM/MW > OPTICAL INPUT > DIGITAL INPUT > AUX1 INPUT > AUX2 INPUT > AUX3 INPUT > MP3 LINK > DISC ...

No controle remoto

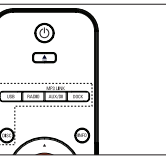

- Press **DISC** para alternar para o modo DISC. •
- Pressione USB para alternar para o modo USB. •
- Pressione RADIO para alternar para a banda FM ou AM/MW. •
- Pressione DOCK para alternar para modo de iPod. •
- Pressione AUX/DI /MP3 LINK várias vezes para selecionar outros dispositivos externos. •

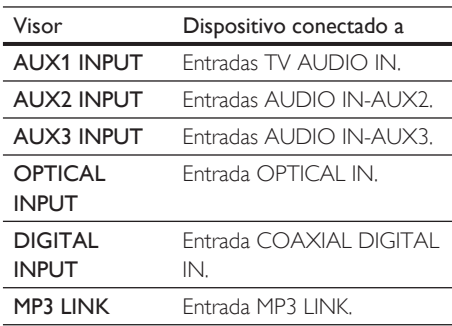

# 5 Reprodução

# Reprodução de discos

#### Discos reproduzíveis

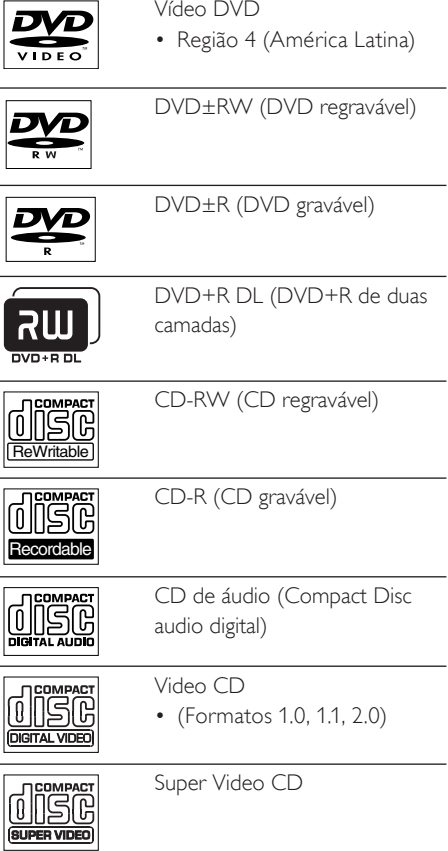

#### Nota

- DVDs e aparelhos de DVD são projetados com restrições regionais. Verifique se o vídeo DVD reproduzido por você é codificado para a mesma região do aparelho (indicada na parte traseira).
- Esse aparelho pode suportar a reprodução dos formatos de arquivos: MP3/WMA/JPEG/DivX/ WMV 9.
- Sobre o WMV 9 Este aparelho suporta apenas Main Profile (nível baixo) e Simple Profile. Arquivos de vídeo dos tipos Advanced Profile e protegidos por DRM não são suportados. •

#### Reproduzir um disco **B. Português** B. Português Atenção! Nunca coloque qualquer objeto além dos discos no • compartimento de disco. Reprodução • Nunca toque na lente óptica do disco no interior do Reprodução compartimento de disco. **1** Pressione  $\triangle$  para abrir o compartimento de disco. 2 Insira um disco com o rótulo voltado para cima. • No caso de discos com duas faces, carregue o lado a ser executado voltado para cima.  $3$  Pressione  $\triangle$  para fechar o compartimento de disco e iniciar a reprodução. Para exibir a reprodução de discos, •sintonize a TV no canal de exibição correto para este Home Theater com DVD. Para interromper a reprodução de discos,  $p$ ressione  $\blacksquare$

#### Dicas

- Se o menu de inserção de senha for exibido, você deverá digitar a senha com quatro dígitos para que ele possa ser reproduzido.
- O protetor de tela é exibido automaticamente se a reprodução de discos for interrompida por cerca de 15 minutos. Para sair do protetor de tela, pressione DISC.
- Este aparelho alterna automaticamente para o modo de espera se você não pressionar nenhum botão no período de 30 minutos após a interrupção da reprodução de um disco.

# Reproduzir vídeo

Nota

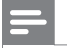

No caso de disco de vídeo, a reprodução sempre • recomeça no ponto em que foi interrompida pela última vez. Para iniciar a reprodução desde o começo, pressione les enquanto mensagem) é exibida.

#### Controlar um título

- 1 Reproduzir um título.
- $2$  Use o controle remoto para controlar o título.

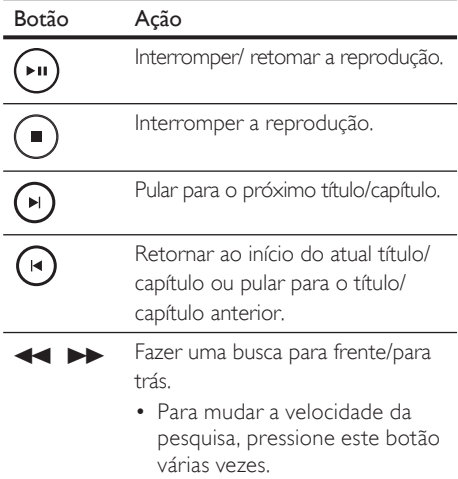

- - ▲ ▼ Reprodução em câmera lenta com modo de avanço/retrocesso.
		- Para mudar a velocidade da reprodução, pressione este botão várias vezes.
		- Para VCD, apenas a reprodução para frente é possível.

#### Alterar a reprodução de vídeo

- Reproduzir um título.
- $2$  Use o controle remoto para alterar a reprodução de vídeo.

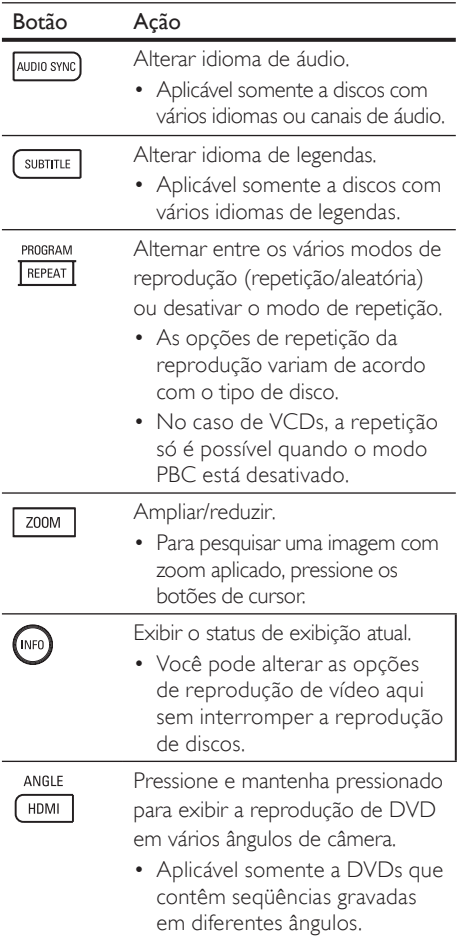

#### Acessar o menu do DVD

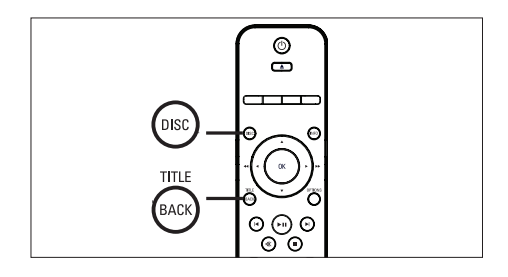

- **1** Pressione **DISC** para acessar o menu principal do disco.
- $2$  Selecione uma opção de reprodução e pressione OK.
	- Em alguns menus, pressione botões de número para inserir sua seleção.
	- Para retornar ao menu de títulos durante a reprodução, pressione TITLE.

#### Acessar o menu de VCD ou menu para visualização

O PBC (Playback Control, controle de reprodução) para VCD é ativado por padrão. Quando você carrega um VCD, seu conteúdo é exibido.

- **1** Pressione  $\triangle$ **v** para selecionar uma opção de reprodução e pressione OK para iniciar a reprodução.
	- Se o recurso PBC estiver desativado, ele ignorará o menu e iniciará a reprodução no primeiro título.
	- Durante a reprodução, você pode pressionar BACK para voltar ao menu (se o modo PBC estiver ativado).
	- •

### Sincronizar saída de áudio com reprodução de vídeo

Se a reprodução de vídeo estiver mais lenta do que a saída de áudio (o som não corresponde à imagem), você pode atrasar a saída de áudio para que corresponda ao vídeo.

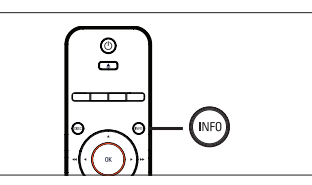

- 1 Pressione e mantenha pressionado AUDIO SYNC até a opção 'AUDIO SYNC XXX' (Sincronizar áudio XXX) ser exibida.
	- 'XXX' indica o tempo de atraso.
- 2 No prazo de cinco segundos, pressione VOL  $+$  - para ajustar o tempo de atraso da saída de áudio.

#### Nota

Se o controle de volume não for usado por 5 segundos, ele retoma a função de controle de volume normal. •

**B.** Português B. Português

Reprodução Reprodução

### Passagem de reprodução rápida para uma hora específica

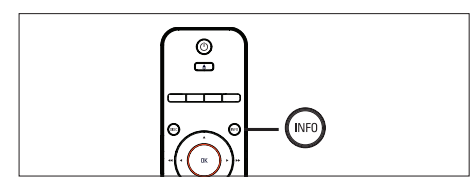

- 1 Durante a reprodução, pressione INFO.  $\rightarrow$  O status do disco é exibido.
- 2 Selecione o tempo de reprodução decorrido até o momento no menu e pressione OK.
	- [ Hora TT ] (hora do título)
	- [ **Hora Cap.** ] (hora do capítulo)
	- $[$  **H. Disco**  $]$  (hora do disco)
	- $[$  **H. Faixa ]** (hora da faixa)
- 3 Pressione os botões de número para alterar a hora para a qual deseja pular e pressione OK.

### Reproduzir vídeo DivX®

Vídeo DivX® é um formato de mídia digital que mantém a alta qualidade apesar de uma alta taxa de compactação. Este aparelho é DivX® Certified, o que permite que você aproveite o recurso de vídeo DivX®.

- Insira um disco ou USB que contenha os vídeos DivX®s.
- 2 Pressione DISC ou USB. Um menu de conteúdo será exibido.
- $3$  Selecione um título para ser reproduzido e  $presione$  $H.$
- 4 Use o controle remoto para controlar o título.

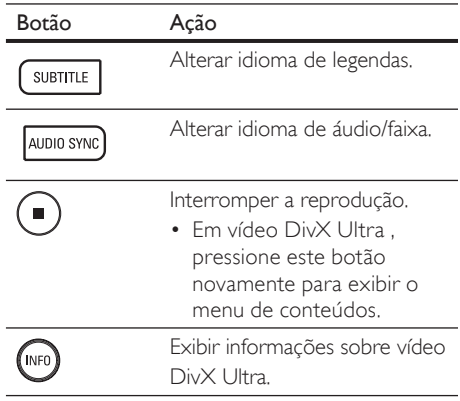

#### Nota

- com o uso do código de registro DivX do aparelho podem ser reproduzidos (consulte o capítulo 'Ajuste de definições' > [ Configuração Geral ] > [ Cód Vap DivX(R) ] para obter detalhes).
- Se a legenda não aparecer corretamente, altere o idioma de legendas (consulte o capítulo 'Ajuste de definições' - [ Preferências ] > [ Legenda DivX ] para obter detalhes).
- A legenda pode exibir uma média de 45 caracteres. •
- Este aparelho pode reproduzir arquivos de vídeo •DivX® com até 4GB.

# Reproduzir música

#### Nota

Com alguns discos de áudio comerciais, a • reprodução pode ser retomada no ponto em que foi interrompida. Para iniciar a reprodução na primeira faixa, pressione  $\blacksquare$ 

### Controlar uma faixa

- 1 Reproduzir uma faixa.
- $2$  Use o controle remoto para controlar a faixa.

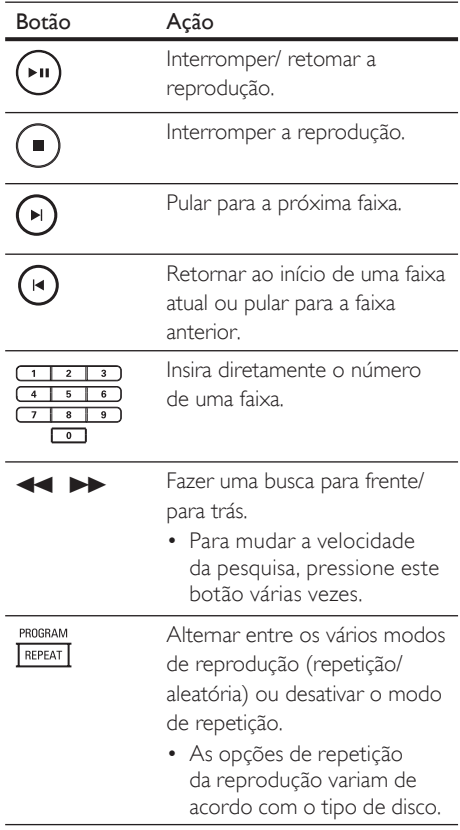

### Reproduzir música MP3/WMA

MP3/WMA é um tipo de arquivo de áudio altamente compactado (arquivos com extensão .mp3 ou .wma).

- 1 Insira um disco ou USB que contenha a música MP3/WMA.
- 2 Pressione DISC ou USB. Um menu de conteúdo será exibido.
- 3 Selecione uma pasta e pressione OK.
- 4 Selecione a faixa a ser reproduzida e  $p$ ressione  $\blacktriangleright$ II.
	- Para retornar ao menu principal, pressione  $\blacktriangle$  até que a pasta 'Previous' (Anterior) seja selecionada e pressione OK.

### Nota

- No caso de CDs gravados em várias sessões, somente a primeira é exibida.
- Este gravador não suporta o formato de áudio MP3PRO.
- Se houver caracteres especiais no nome da faixa MP3 (ID3) ou no nome do álbum, talvez ele não seja exibido corretamente na tela, pois esses caracteres não são suportados.
- Alguns WMAs são protegidos por Digital Rights Management (DRM) e não podem ser reproduzidos no aparelho.
- Pastas/arquivos que excedam o limite de arquivos suportado no aparelho não serão exibidos nem reproduzidos.

#### Dicas

Para exibir o conteúdo do disco de dados sem • pastas, consulte o capítulo 'Ajuste de definições' - [ Preferências ] > [ Nav MP3/JPEG ] para obter detalhes.

# **B. Português** B. Português

# Reprodução Reprodução

# Reproduzir fotos

#### Reproduzir fotos como apresentação de slides

Este aparelho pode reproduzir fotos JPEG (arquivos com extensão .jpeg ou .jpg).

- **1** Insira um disco ou USB que contenha as fotos *|PEG.*
- 2 Pressione DISC ou USB. No caso de discos Kodak, a apresentação de slides começa automaticamente.
	- Em discos JPEG, o menu de fotos é exibido.
- 3 Selecione a pasta/o álbum a ser reproduzido.
	- Para visualizar as fotos na pasta/no álbum, pressione INFO.

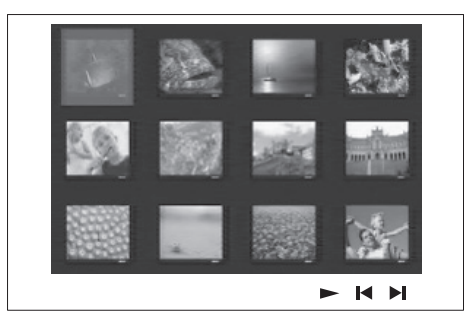

- Para ir para a tela anterior ou próxima, pressione  $\blacktriangleright$  /  $\blacktriangleright$  .
- Para selecionar uma foto, pressione os botões de cursor.
- Para exibir somente a foto selecionada, pressione OK.
- $4$  Pressione  $\blacktriangleright$ II para iniciar a reprodução da apresentação de slides.
	- Para retornar ao menu de conteúdos, pressione BACK.

#### Nota

- Talvez a exibição do conteúdo do disco na TV seja mais demorada, devido ao grande número de músicas/fotos compilados no disco.
- Se a foto JPEG não estiver gravada com um tipo de arquivo 'exif', a imagem em miniatura real não aparecerá na tela. Ela será substituída por uma imagem de uma 'montanha azul' em miniatura.
- Este aparelho só pode exibir imagens de câmeras digitais em conformidade com o formato JPEG-EXIF, normalmente usado por quase todas as câmeras digitais. Ele não pode exibir Motion JPEG ou imagens em formatos que não sejam JPEG, nem clipes sonoros associados a imagens.
- Pastas/arquivos que excedam o limite de arquivos suportado no aparelho não serão exibidos nem reproduzidos.

#### Controlar exibição de fotos

- Reproduza a apresentação de slides com fotos.
- Use o controle remoto para controlar a foto.

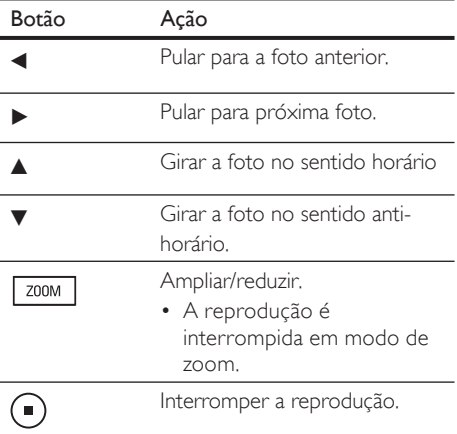

#### Reproduzir a apresentação de slides com música

Reproduza arquivos de música MP3/WMA e arquivos de foto JPEG simultaneamente para criar uma apresentação de slides com música. Os arquivos MP3/WMA e JPEG devem ser armazenados no mesmo disco ou dispositivo USB.

- 1 Reproduz música em MP3/WMA.
- $2$  Enquanto a música é reproduzida, navegue até a pasta/álbum de fotos e pressione >II para iniciar a apresentação de slides.
	- A apresentação de slides é iniciada e continua até o final da pasta ou do álbum de fotos.
	- $\rightarrow$  O áudio continua a ser reproduzido até o final do disco.
	- Para retornar ao menu, pressione BACK.
- $3$  Para interromper a apresentação de slides, pressione  $\blacksquare$ .
- Para interromper a reprodução da música, pressione novamente.

## Reproduzir a partir de dispositivos USB

Este aparelho pode reproduzir/exibir somente arquivos MP3, WMA/WMV, DivX (Ultra) ou JPEG armazenados nesses dispositivos.

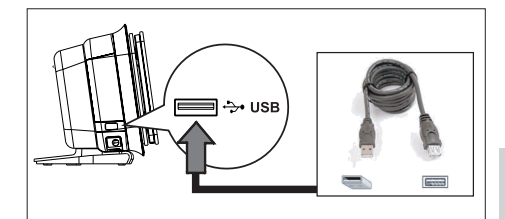

**B.** Português B. Português

**1** Conecte uma unidade flash USB ou um leitor de cartão de memória USB à entrada (USB) deste aparelho.

#### 2 Pressione USB. Um menu de conteúdo será exibido.

- 3 Selecione um arquivo para reproduzir e  $presione$  $H.$ 
	- Para obter mais informações, consulte os capítulos 'Reproduzir música, Reproduzir foto, Reproduzir vídeo'.
- 4 Para interromper a reprodução, pressione ou remova o dispositivo USB.

### Dicas

- · Se o dispositivo não encaixar na entrada de USB, conecte-o usando o cabo de extensão USB.
- · Se você usar um leitor de cartão USB múltiplo, somente um conteúdo da unidade USB conectada poderá ser acessado.
- Se um USB HDD for usado, verifique se há um fio elétrico auxiliar conectado ao USB HDD para a execução das operações apropriadas.
- Câmeras digitais que usam protocolo PTP ou requerem instalação de programas adicionais quando conectadas a um PC não são suportadas.

**BT** BR 123

Reprodução Reprodução

# Reproduzir a partir de um aparelho de MP3 portátil

Conecte o aparelho de MP3 portátil a este aparelho para aproveitar uma excelente qualidade de som de suas coleções de música.

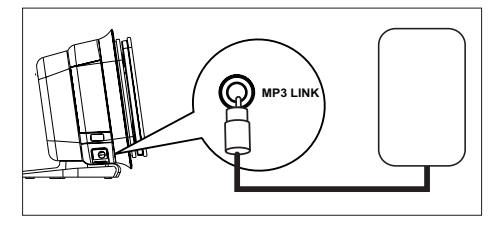

- 1 Conecte um cabo de áudio estéreo de 3.5 mm (fornecido) à entrada MP3 LINK deste aparelho e à entrada do fone de ouvido no aparelho de MP3 portátil.
- 2 Pressione AUX/DI /MP3 LINK várias vezes até 'MP3 LINK' ser exibido.
- $3$  Inicie a reprodução no aparelho de MP3 portátil.
	- Consulte o capítulo 'Ajustar som' para aprimorar a saída de áudio.
- 4 Para interromper a reprodução, pressione STOP no aparelho de MP3 portátil.

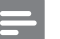

### Nota

- Só é possível controlar a reprodução no aparelho de MP3 portátil.
- · Interrompa a reprodução no aparelho de MP3 portátil antes de alternar para outra origem/mídia de reprodução.

# Reproduzir a partir do iPod

Conecte o iPod à base para Ipod universal da Philips (fornecida) para reproduzir o conteúdo neste Home theater com DVD.

Séries de iPod suportadas:

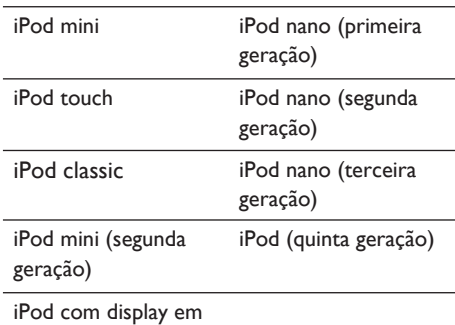

cores

Nota

Consulte o site da Philips para obter as atualizações • mais recentes sobre séries de iPods suportadas.

#### Prepare a base para Ipod

Se o seu iPod não encaixar na base, ajuste o suporte, conforme mostrado a seguir.

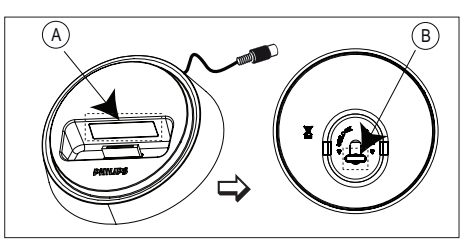

A suporte ajustável B botão

- **1** Gire o botão  $\mathbf{\Theta}$  na parte inferior da base para Ipod no sentido anti-horário para afrouxar o suporte ajustável.
- 2 Ajuste o suporte @ até que ele comporte o iPod.
- 3 Gire o botão no sentido horário para apertá-lo.

#### Controlar músicas do iPod

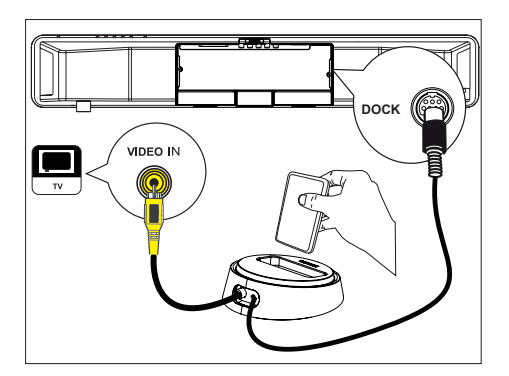

- 1 Conecte a base para Ipod à entrada DOCK deste aparelho.
- 2 Conecte seu iPod à na base e ligue-o.
- 3 Pressione DOCK.
	- Talvez leve mais tempo para autenticar a compatibilidade com determinadas séries de iPod.
- 4 Inicie a reprodução no iPod.
	- Para exibir vídeos do iPod, conecte um cabo de vídeo à base para Ipod e à TV e ative a configuração 'TV ON' (TVLIGADA) do iPod.

5 Durante a reprodução, você pode usar o controle remoto para controlar a reprodução de músicas.

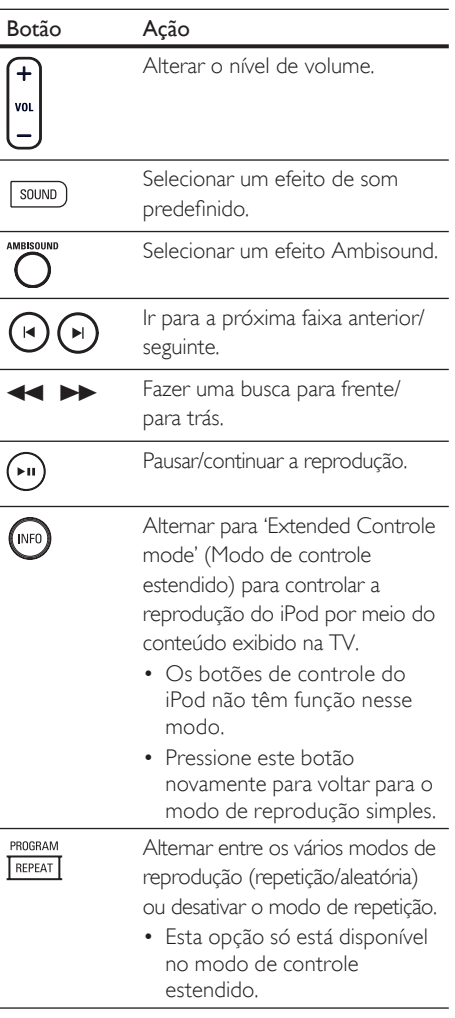

#### Dicas

- No modo iPod, a bateria do iPod será carregada. •
- No modo de reprodução estendida, só é possível •usar o controle de reprodução do iPod por meio do conteúdo exibido na TV, usando o controle remoto do Home theater com DVD.

**B.** Português B. Português

> Reprodução Reprodução

# Reproduzir a partir do rádio

Verifique se a antena FMestá conectada ao subwoofer. Caso não esteja, conecte a antena FM fornecida à entrada FM 75 $\Omega$  e fixe suas extremidades na parede.

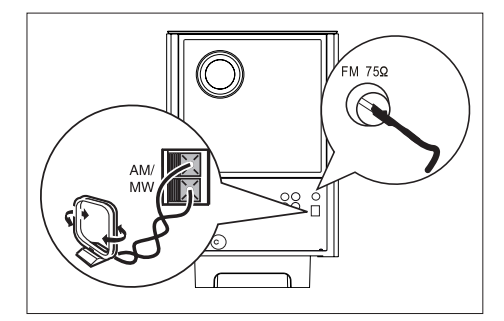

#### Nota

· Somente para região da China/América Latina: se você deseja receber rádio AM/MW, conecte a antena de quadro AM (fornecida) aos conectores AM/MW neste Home theater com DVD.

### Dicas

- Para obter uma melhor recepção de FM, conecte uma antena FM externa (não fornecida).
- Posicione a antena o mais distante possível da TV, do videocassete ou de outra fonte de radiação, para evitar interferências indesejadas.

#### Sintonizar pela primeira vez

Na primeira vez que você acessar o modo 'RADIO' (Rádio), siga as instruções para instalar as estações de rádio.

#### 1 Pressione RADIO.

 'AUTO INSTALL ... PRESS PLAY' (Instalação automática... Pressione Play) será exibido.

#### 2 Pressione **>II**.

- Todas as estações de rádio disponíveis com sinal forte serão armazenadas.
- Depois da conclusão, o rádio sintonizará a primeira estação pré-programada.
- Para interromper a sintoniza automática, pressione  $\blacksquare$ .

#### Nota

- Este aparelho pode armazenar até 40 estações de rádio (e 20 estações de rádio AM/MW). This unit can store up to a maximum of 40 radio stations (and 20 radio stations from AM/MW band).
- Se a instalação automática não estiver ativada ou houver menos de cinco estações armazenadas, será exibido 'AUTO INSTALL' (Instalação automática) novamente na próxima vez que você ativar o modo rádio.

#### 126 BT\_BR

#### Ouvir rádio

- 1 Pressione RADIO várias vezes para selecionar banda 'FM' ou 'AM/MW'.
- $2$  Use o controle remoto para controlar o rádio.

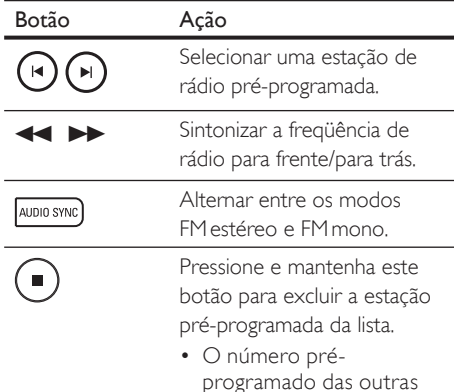

programado das outras estações de rádio permanece inalterado

#### Reinstalar todas as estações de rádio

- 1 Pressione RADIO várias vezes para selecionar banda 'FM' ou 'AM/MW'.
- Pressione e mantenha pressionado PROGRAM até que STARTING INSTALL (Iniciando instalação) seja exibido.
	- Todas as estações de rádio armazenadas anteriormente serão substituídas.

#### Nota

Se nenhum sinal estéreo for detectado ou menos de • cinco estações forem detectadas durante a instalação do rádio, a mensagem CHECK ANTENNA (Verificar antena) será exibida.

#### Pesquisar e armazenar estações de rádio individualmente

- Pressione RADIO várias vezes para selecionar banda 'FM' ou 'AM/MW'.
- 2 Pressione  $\leftrightarrow$

 Aindicação da freqüência de rádio começará a mudar até que uma estação de rádio seja detectada.

- $3$  Repita a etapa 2 até você sintonizar a estação de rádio que deseja armazenar.
	- Para fazer a sintonia fina da freqüência de rádio, pressione  $\blacktriangle\blacktriangledown$ .
- 4 Pressione **PROGRAM**.
	- Se nada acontecer em até 20 segundos após a etapa acima, o modo préprogramado será encerrado.
- $5$  Pressione  $\blacktriangleright$   $\blacktriangleright$  (ou os botões numéricos) para selecionar um número pré-programado a ser armazenado.
- Pressione PROGRAM para confirmar.

### Alterar a grade de sintonia

Em alguns países, o intervalo de freqüência entre canais adjacentes na banda FM é de 50 kHz ou 100 kHz (banda AM/MW é 9 kHz ou 10 kHz).

#### Nota

- Esse recurso só se aplica à determinadas regiões. •
- A alteração da grade de sintonia apaga todas as estações de rádio pré-programadas.
- 1 Pressione RADIO várias vezes para selecionar banda 'FM' ou 'AM/MW'.

#### 2 Pressione  $\blacksquare$ .

- **3** Pressione e mantenha pressionado  $\blacktriangleright$ II até 'GRID 9' (Grade 9) ou 'GRID 10' (Grade 10) ser exibido.
	- 'GRID 9' (Grade 9) para FM de 50 kHz (ou AM de 9 kHz) e 'GRID 10' (Grade 10) para FM de 100 kHz (ou AM de 10 kHz).

#### **BT** BR 127

# **B. Português** B. Português

# 6 Ajustar o som

# Controlar o volume

- **1** Pressione VOL  $+$   $-$  para aumentar ou diminuir o volume.
	- Para silenciar o volume, pressione  $\mathbf{K}.$
	- Para restaurar o volume, pressione  $\mathbf{\mathcal{R}}$ novamente ou pressione o botão do volume.

# Ajustar graves/agudos

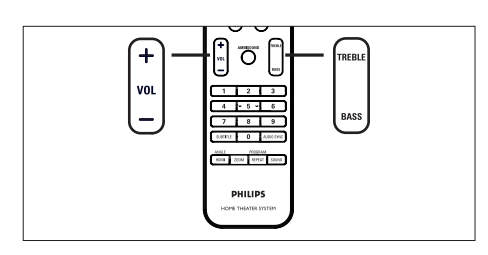

- 1 Pressione BASS / TREBLE.
- $2$  Pressione VOL  $+$   $-$  várias vezes para definir o nível para um tom baixo (BASS) ou alto (TREBLE).

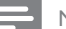

#### Nota

Se o controle do volume não for usado em 10 • segundos, a função de controle de volume normal será reativada.

# Selecionar Ambisound

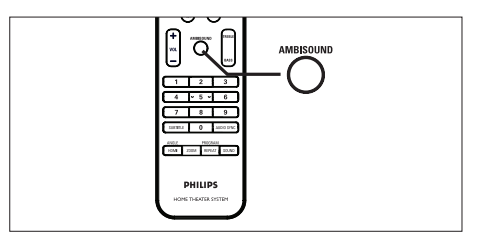

1 Pressione **AMBISOUND** várias vezes para selecionar a saída surround mais adequada ao vídeo ou à música que está sendo reproduzida.

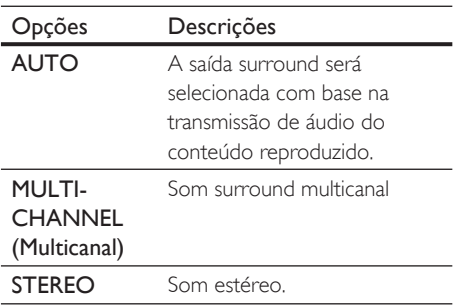

#### 128 BT\_BR

# Selecionar um efeito sonoro prede fi nido.

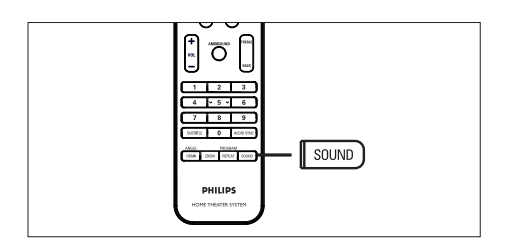

1 Pressione SOUND várias vezes para selecionar o efeito sonoro mais adequado ao vídeo ou à música que está sendo reproduzida.

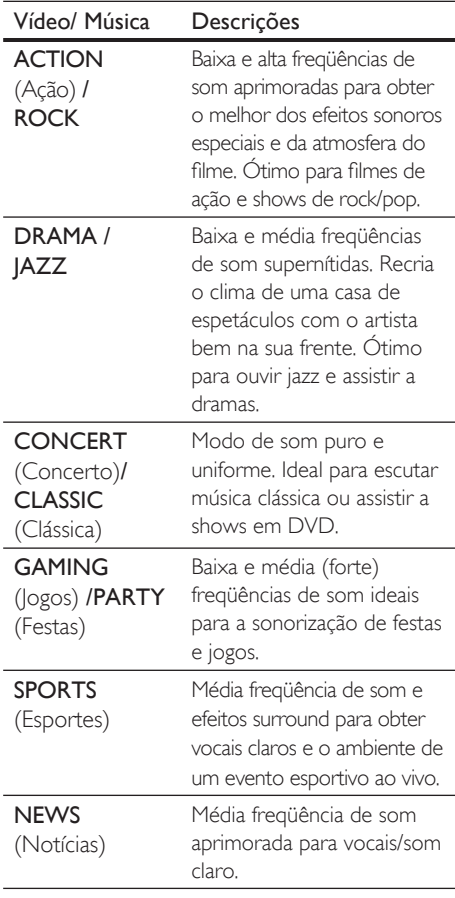

# 7 Ajustar configurações

Esta seção descreve as várias opções de configuração deste aparelho.

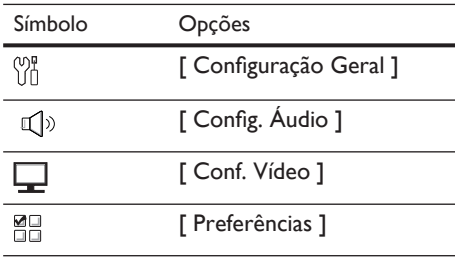

# Configuração geral

- 1 Pressione OPTIONS.
	- $\mapsto$  O menu [ Configuração Geral ] será exibido.
- 2 Pressione  $\blacktriangleright$ .
- 3 Selecione uma opção e pressione OK.

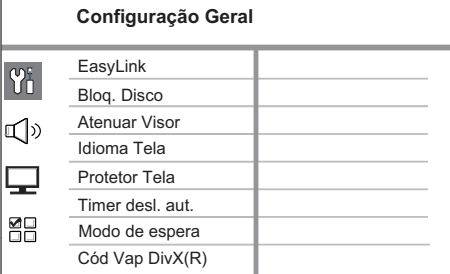

- Consulte as explicações sobre as opções acima nas páginas a seguir.
- 4 Selecione uma configuração e pressione OK.
	- Para retornar ao menu anterior, pressione BACK.
	- Para sair do menu, pressione OPTIONS. •
	- •

### [ EasyLink ]

Este recurso só será aplicável se este aparelho estiver conectado a um dispositivo/TV compatível com HDMI CEC. Ele permite que todos os dispositivos vinculados respondam ou reajam a determinados comandos simultaneamente com um único toque no controle.

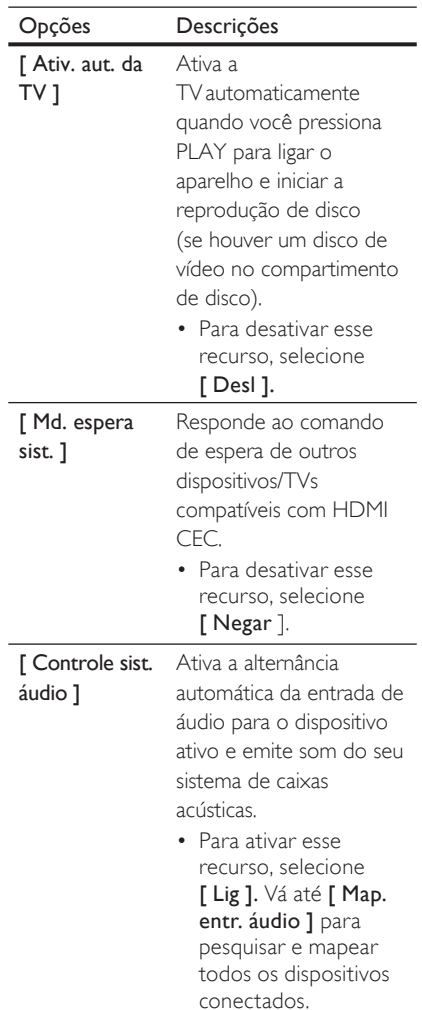

#### [ Map. entr. áudio ]

áudio para os dispositivos/ TVs conectados corretamente para ativar

a alternância automática da origem de entrada.

Mapeia a entrada de

- 1. Pressione OK para iniciar a verificação dos dispositivos.
- 2. Selecione o mapa da entrada de áudio (por exemplo, AUX1, AUX2) e pressione  $\blacktriangleright$ .
- 3. Selecione o dispositivo correto conectado a essa entrada de áudio e pressione OK.

#### Nota

- A TV e outros dispositivos conectados devem ser compatíveis com HDMI CEC. •
- É necessário ativar as operações HDMI CEC na TV ou nos dispositivos para utilizar os controles EasyLink. Consulte o manual das TVs ou dos dispositivos para obter detalhes.
- A Philips não garante 100% de interoperabilidade com todos os dispositivos compatíveis com HDMI CEC.

#### [ Bloq. Disco ]

Defina a restrição para a reprodução de discos específicos. Antes de começar, coloque o disco no compartimento de disco (é possível bloquear até 40 discos).

- [ Bloq. ] restrinja o acesso ao disco atual. Na próxima vez que você desejar reproduzir o disco ou desbloqueá-lo, será necessário inserir a senha. •
- [Desblog.] todos os discos podem ser reproduzidos. •

#### Dicas

· Para definir a senha ou alterá-la, vá para [ Preferências ] > [ Senha ].

#### [ Atenuar Visor ]

Altere o nível de brilho do display de acordo com a iluminação da sua sala.

- **[100%]** brilho normal.
- **[70% ]** brilho médio.
- $[40\%]$  display mais escuro.

#### [ Idioma Tela ]

Selecione o idioma padrão no menu na tela.

#### [ Protetor Tela ]

Ative ou desative o modo de proteção de tela. Esta opção ajuda a proteger a tela da TV contra danos causados por superexposição ou imagem estática prolongada.

- $[$   $\overline{Lig}$   $]$  configure o protetor de tela para que seja exibido depois de 15 minutos de inatividade (por exemplo, no modo de pausa ou de parada).
- [ Desl ] desative o modo de proteção de tela.

#### [ Timer desl. aut.]

Alterne para o modo de espera automaticamente após o tempo predefinido.

- [ Desl ] desative o modo de desligamento. •
- $\cdot$  [ 15, 30, 45, 60 min ] selecione o tempo de contagem regressiva antes de alternar para o modo de espera.

#### [ Modo de espera ]

Defina o modo de espera.

- [ Normal ] consumo de energia normal no modo de espera. •
- [ Baixo consumo ] baixo consumo de energia no modo de espera. No entanto, requer mais tempo para ativação.

#### [ Cód Vap DivX(R) ]

Exiba o código de registro DivX®.

## Dicas

Digite o código de registro do DivX do aparelho • quando você alugar ou adquirir vídeos no site www.divx.com/vod. Os vídeos DivX alugados ou adquiridos pelo serviço DivX® VOD (Vídeo a pedido) só podem ser reproduzidos no dispositivo em que está registrado.

# Configuração de áudio

- 1 Pressione **OPTIONS**.  $\mapsto$  O menu [ Configuração Geral ] será exibido.
- **2** Pressione  $\blacktriangledown$  para selecionar  $\mathbb{Q}$ <sup>y</sup> [ Config. **Áudio** ] e pressione  $\blacktriangleright$ .
- 3 Selecione uma opção e pressione OK.

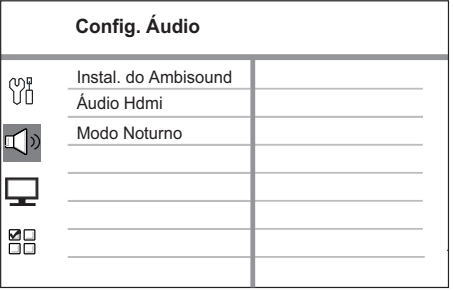

- 4 Selecione uma configuração e pressione OK.
	- Para retornar ao menu anterior, pressione BACK.
	- Para sair do menu, pressione OPTIONS.

#### [ Instal. do Ambisound ]

Altere a instalação do Ambisound.

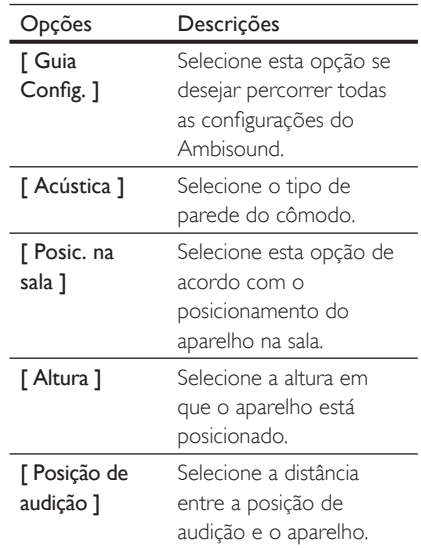

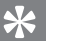

•

#### Dicas

Consulte o capítulo 'Introdução - Iniciar instalação do Ambisound' para obter informações detalhadas.

#### [ Áudio HDMI ]

Quando você conectar este aparelho e a TV com o cabo HDMI, selecione a configuração da saída de áudio para essa conexão.

- $\lceil \underline{\text{Lig}} \rceil$  o som é emitido pela TV e pelas caixas acústicas. Se o formato de áudio no disco não for suportado, ele será convertido para som de dois canais (PCM linear). •
- [ Desl ] desative a saída de áudio da sua TV. O som é emitido somente pelas caixas acústicas.

#### [ Modo Noturno ]

Suavize ruídos altos e aumente o nível de sons suaves para que você possa assistir a filmes em DVD com volume baixo, sem incomodar as pessoas.

- [ Lig ] para uma exibição silenciosa à noite (somente para DVDs).
- $\int$  Desl ] aproveite o som surround com uma faixa dinâmica completa. •

# Configuração de vídeo

- 1 Pressione OPTIONS.  $\overline{\phantom{a}}$  O menu [ Configuração Geral ] será exibido.
- **2** Pressione  $\blacktriangledown$  para selecionar  $\blacktriangledown$  [Conf. Vídeo] e pressione >.
- 3 Selecione uma opção e pressione OK.

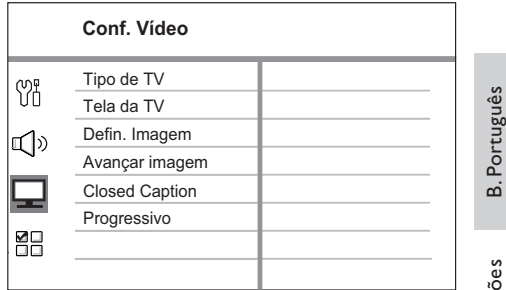

- Consulte as explicações sobre as opções acima nas páginas a seguir.
- Selecione uma configuração e pressione OK.
	- Para retornar ao menu anterior, pressione BACK.
	- Para sair do menu, pressione OPTIONS.

B. Português

#### [ Tipo de TV ]

Altere este ajuste somente se o vídeo não for exibido corretamente. Por padrão, o ajuste corresponde às configurações de TVmais comuns do seu país.

- $\bullet$  [ <code>PAL</code> ] para TV com sistema <code>PAL</code>.
- $[NTSC]$  para TV com sistema NTSC.
- [ Multi ] para TV compatível com PAL e NTSC.

### [ Tela da TV ]

Selecione o formato da tela de acordo com a maneira que deseja exibir a imagem na TV.

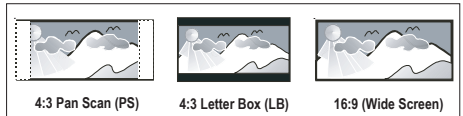

- $\bullet$  [4:3 Pan Scan ] para TV padrão, uma tela de altura completa com as laterais cortadas.
- $[4:3$  Letter Box  $]-$  para TV padrão, uma widescreen com barras pretas nas partes superior e inferior.
- [16:9 Wide Screen ] para TVwidescreen TV (taxa de quadros de 16:9).

#### [ Defin. Imagem ]

Selecione um conjunto predefinido de configurações de cores de imagem ou personalize suas configurações pessoais.

- [ Padrão ] configuração de cores originais. •
- [ Brilho ] configuração de cores vibrantes.
- $\int$  Suave  $\int$  configuração de cores quentes. •
- [ Pessoal ] –personalize as configurações de cores. Defina o nível de brilho, contraste, tonalidade e saturação de cores no menu e pressione OK.

#### [ Advance Picture ] (Imagem avançada)

Esta é uma configuração avançada para otimizar a saída de vídeo. Esta opção só se aplica à conexão de vídeo por meio de HDMI ou Vídeo componente com saída para Progressive scan.

• [ DCDi ] – ative ou desative o recurso Directional Correlation Deinterlacing. Ele preenche as linhas ausentes para otimizar o conteúdo de vídeo. Esta opção é especialmente eficiente durante a reprodução em câmera lenta.

#### Nota

O ajuste de DCDi só está disponível para saída • Progressive scan.

- [ Gama ] ajuste a intensidade da imagem. Valores positivos exibem os detalhes em cenas escuras, enquanto valores negativos enfatizam o contraste. •
- [  $Arr.$  Cromático ] ajuste o atraso do avanço de sinais cromáticos para produzir uma imagem perfeita e nítida.
- $\bullet$  [ Verd. Vida ] aumente o contraste e a intensidade de cores para produzir uma imagem mais dinâmica.

#### Nota

· Para ajustar as configurações acima, selecione uma opção e pressione OK. Em seguida, pressione o cursor à esquerda ou à direita para alterar a definição de valor/nível e pressione OK para confirmar.

[ Wide Screen ] – defina o formato widescreen para a reprodução de discos. •

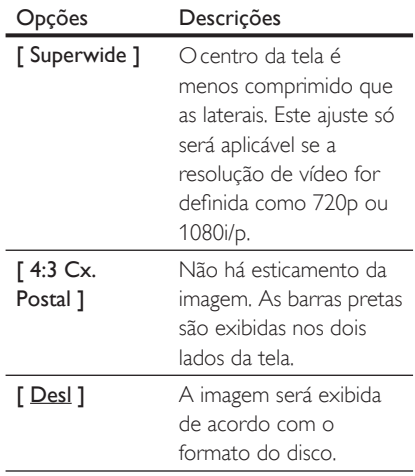

#### Nota

· Este ajuste só estará disponível se você tiver definido [ Tela de TV ] como [ 16:9 Wide Screen ].

• [ Vídeo HDMI ] – selecione uma resolução de vídeo compatível com a capacidade da tela da TV.

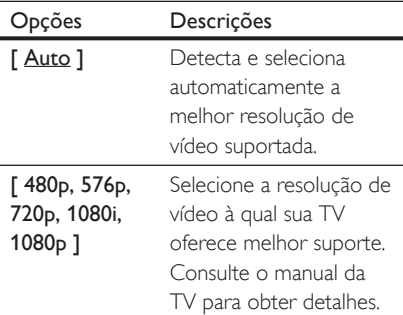

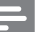

Nota

Se o ajuste não for compatível com sua TV, será • exibida uma tela em branco. Aguarde 15 segundos para que a recuperação automática ocorra ou pressione HDMI várias vezes até que a imagem seja exibida.

#### [ Closed Caption ]

Ative ou desative as legendas na tela.

- $[{\mathsf{Lig}}]$  mostre os efeitos sonoros na legenda. Aplicável somente aos discos que incluam informações sobre Closed Caption e se a sua TV oferecer suporte a esse recurso.
- $[$  **Desl** ] desative o closed caption. •

#### [ Progressivo ]

Se a sua TV oferecer suporte a sinais progressivos, você poderá ativar o modo Progressive scan deste aparelho.

- $[{\text{Lig}}]$  ative o modo Progressive scan.
- [ Desl ] desative o modo Progressive scan.

#### Dicas

Consulte o capítulo 'Introdução - Ativar Progressive • scan' para obter informações detalhadas.

**B. Português** B. Português

# Preferências

- 1 Pressione OPTIONS.  $\mapsto$  O menu [ Configuração Geral ] será exibido.
- **2** Pressione  $\blacktriangledown$  para selecionar  $\mathbb{Z}$ [ Preferências ] e pressione  $\blacktriangleright$ .
- $3$  Selecione uma opção e pressione OK.

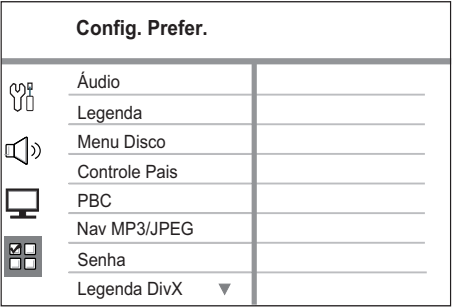

- Consulte as explicações sobre as opções acima nas páginas a seguir.
- 4 Selecione uma configuração e pressione OK.
	- Para retornar ao menu anterior, pressione BACK.
	- Para sair do menu, pressione OPTIONS. •

### [ Áudio ]

Selecione o idioma de áudio padrão para DVDs.

#### [ Legenda ]

Selecione o idioma de legenda padrão para DVDs.

#### [ Menu do disco ]

Selecione o idioma de menu para DVDs.

#### Nota

- · Se o idioma definido não estiver disponível no disco, o disco usará seu próprio idioma padrão.
- Em alguns DVDs, o idioma de legenda/áudio só pode ser alterado pelo menu do disco.
- Para selecionar os idiomas não listados no menu, selecione [ Outro ]. Em seguida, verifique a lista de códigos de idioma no verso deste manual do usuário e digite o respectivo código de quatro dígitos.

#### [ Controle Pais ]

Restrinja o acesso a DVDs inapropriados para seus filhos. Esses tipos de DVD devem ser gravados com classificações.

- 1. Para iniciar, pressione OK.
- 2. Selecione um nível de classificação no menu e pressione OK.
- 3. Pressione os botões numéricos para digitar sua senha de quatro dígitos.

#### Nota

- · DVDs com classificação acima do nível definido no [ Controle Pais ] requerem uma senha para reprodução.
- · As classificações variam de acordo com o país. Para permitir a reprodução de todos os discos, selecione '8'.
- Alguns DVDs apresentam a classificação impressa, mas não são gravados com classificações. Essa função não tem efeito nesses DVDs. •

### Dicas

· Para definir a senha ou alterá-la, vá para [ Preferências ] > [ Senha ].

### [ PBC ]

Em VCDs/SVCDs gravados com PBC (controle de reprodução), você pode acessar o conteúdo do disco por meio de um menu interativo.

- $\cdot$  [Lig] um menu de índice é exibido quando você insere um disco para reprodução.
- [ Desl ] ignore o menu e inicie a reprodução no primeiro título.

#### [ Nav MP3/JPEG ]

Ative ou desative a exibição da pasta MP3/ WMA quando reproduzir uma mídia que contenha arquivos MP3/WMA.

- $\int$  Com Menu  $]$  exiba as pastas de arquivos MP3/WMA. •
- $[$  Sem Menu  $]$  exiba todos os arquivos.

#### [ Senha ]

Siga as instruções na TV para definir ou alterar a senha para discos bloqueados e reproduzir DVDs restritos.

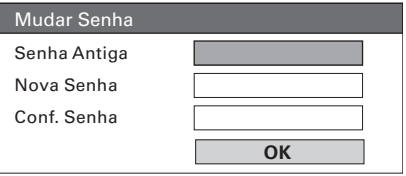

- 1. Pressione os botões numéricos para digitar '0000' ou a última senha de quatro dígitos definida no campo [ Senha Antiga ].
- 2. Digite a nova senha no campo [ Nova Senha ].
- 3. Digite a nova senha novamente no campo [ Conf. Senha ].
- 4. Pressione OK para sair do menu.

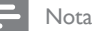

Se você esquecer sua senha de quatro dígitos, digite • '0000' antes de definir uma nova senha.

### [ Legenda DivX ]

Selecione um conjunto de caracteres que suporte a legenda DivX.

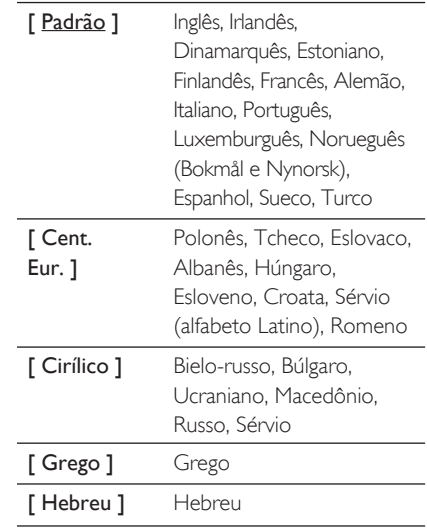

Nota

• Verifique se o arquivo de legenda tem exatamente o mesmo nome do filme. Se, por exemplo, o nome do arquivo do filme for 'Movie.avi', será necessário nomear o arquivo de texto como 'Movie.sub' ou 'Movie.srt'.

#### [ Inform. da versão ]

Exiba a versão do software deste aparelho.

Dicas

Essas informações são necessárias quando você • deseja saber se uma versão mais recente do software está disponível no site da Philips para baixar e instalar.

### [ Padrão ]

Restaura todas as configurações de fábrica deste aparelho, exceto [ Bloq. Disco ], [ Senha ] e [ Controle Pais ], que permanecem inalteradas.

# 8 Informações adicionais

# Atualizar software

A Philips fornece atualizações de software para garantir que o aparelho seja compatível com os formatos mais recentes.

Para verificar as atualizações, compare a versão atual do software deste aparelho com a versão mais recente do software disponível no site da Philips.

#### 1 Pressione OPTIONS.

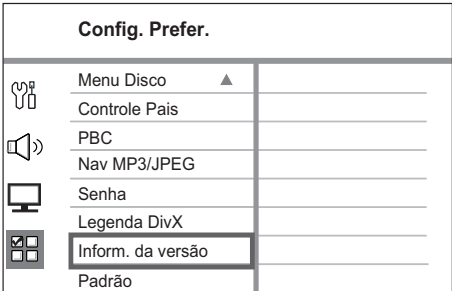

- 2 Selecione [ Preferências ] > [ Inform. Versão ] e pressione OK.
- 3 Anote o número da versão e pressione OPTIONS para sair do menu.
- 4 Visite www.philips.com/support para verificar a versão mais recente do software disponível para este aparelho.
- $5$  Se a versão mais recente do software for superior à versão do software deste aparelho, baixe o arquivo e armazene-o em um CD-R ou unidade flash USB
- **6** Insira o CD-R ou a unidade flash USB no aparelho.
- 7 Pressione DISC ou USB e siga as instruções na TV para confirmar a atualização.

#### Nota

Não remova o CD-R ou USB quando a atualização • do software estiver em andamento.

8 Quando a atualização do software for concluída, este aparelho entrará automaticamente no modo de espera.

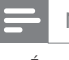

#### Nota

É recomendável desconectar o cabo de alimentação • por alguns segundos e reconectá-lo para reinicializar o sistema.

# Cuidado

#### Atenção!

Não use solventes como benzina, diluentes, • produtos de limpeza disponíveis no mercado nem sprays antiestáticos destinados a discos.

#### Limpeza de discos

Limpe o disco com uma flanela, fazendo movimentos em linha reta, do centro para a extremidade.

#### Limpe a tela da unidade principal

Limpe a superfície da tela com uma flanela.

# **Especificações**

#### Nota

· Especificações e design sujeitos a alterações sem notificação prévia.

#### Acessórios fornecidos

- Guia de Início Rápido •
- Controle remoto e pilhas •
- 2 cabos de Vídeo composto •
- Cabo HDMI •
- Cabo de áudio estéreo de 3,5 mm •
- Cabo de alimentação (somente para determinadas regiões) •
- Subwoofer •
- Suporte e duas apoios para montagem em parede •
- Base para Ipod •
- Antena de fio FM/antena de quadro AM/MW •
- Adaptador de pino redondo para chato (somente para determinadas regiões) •
- Flanela •

#### Amplificador

- Potência total de saída (Home theater): 500 W •
- Resposta de freqüência: 20 Hz 20 kHz / ±3dB •
- Relação sinal-ruído: > 65 dB (CCIR) •
- Sensibilidade de entrada AUX 1: 500 mV • MP3 LINK: 250 mV • •

#### Disco

- Tipo de laser: semicondutor •
- Diâmetro de disco: 12 cm/8 cm •
- Gravação de vídeo: MPEG1/MPEG2/DivX/ DIvX Ultra/WMV9 •
- Vídeo DAC: 12 bits, 148 MHz •
- Sistema de sinal: PAL/NTSC •
- Vídeo S/N: 56 dB •
- Áudio DAC: 24 bits/192 kHz •
- Resposta de freqüência: 4 Hz 20 Hz (44,1 kHz) •
	- 4 Hz 22 kHz (48 kHz) 4 Hz - 44 kHz (96 kHz)
- PCM: IEC 60958 •
- Dolby Digital, DTS: IEC60958, IEC61937 •

#### Radio

- Faixa de sintonia: FM 87,5 108 MHz (50/100 kHz), AM/MW 531 - 1.602 kHz (9 kHz) AM/MW 530 - 1.700 kHz (10 kHz) •
- Sensibilidade a ruído de 26 dB: FM 20 dBf, AM 4μV/m •
- Relação da rejeição de IF: FM 60 dB, MW 45 dB •
- Relação sinal-ruído: FM 60 dB, AM/MW 30 dB •
- Distorção harmônica: FM 3%, AM 5% •
- Resposta de freqüência: FM 180 Hz a 10 kHz/±6 dB •
- Separação de estéreo: FM 26 B (1 kHz) •
- Limiar do estéreo: FM 23,5 dB •

#### USB

- Compatibilidade: USB de alta velocidade (2.0) •
- Suporte de classe: UMS (USB Mass Storage Class) •

#### Base para Ipod

- Dimensões (LxAxP): 34,5 x 104 (mm) •
- Peso: 163,5 g •

#### Potência (subwoofer)

- Fornecimento de energia: 120 a 230 V, 50 a 60 Hz •
- Consumo de energia: 120 W •
- Consumo de energia no modo de espera: • Normal:  $<$  3,7 W •
	- Modo de espera econômico: < 0,27 W
- Sistema: Sistema Bass Reflex •
- Impedância: 4 ohm •
- Drivers das caixas acústicas: woofer de 165 mm (6 1/2") •
- Resposta de freqüência: 35 Hz 200 Hz •
- Dimensões (LxAxP): 322 x 425 x 322 (mm) •
- Peso: 12,7 kg •

#### Unidade principal

- Dimensões (LxAxP): 1.047 x 174 x 155 (mm) •
- Peso: 8,9 kg •

•

- Caixa acústica central: •
	- Impedância da caixa acústica: 4 ohm
	- Drivers das caixas acústicas: 2 woofers de 2,5" + 2 tweeters de 1" mm com cúpula macia •
	- Resposta de freqüência: 200 Hz a 20 kHz
	- Caixas acústicas surround esquerda/direita:
	- Impedância das caixas acústicas: 6 ohm
	- Drivers das caixas acústicas:  $4 \times 2.5$ " de alcance total
	- Resposta de freqüência: 200 Hz a 20 kHz

# 9 Solução de problemas

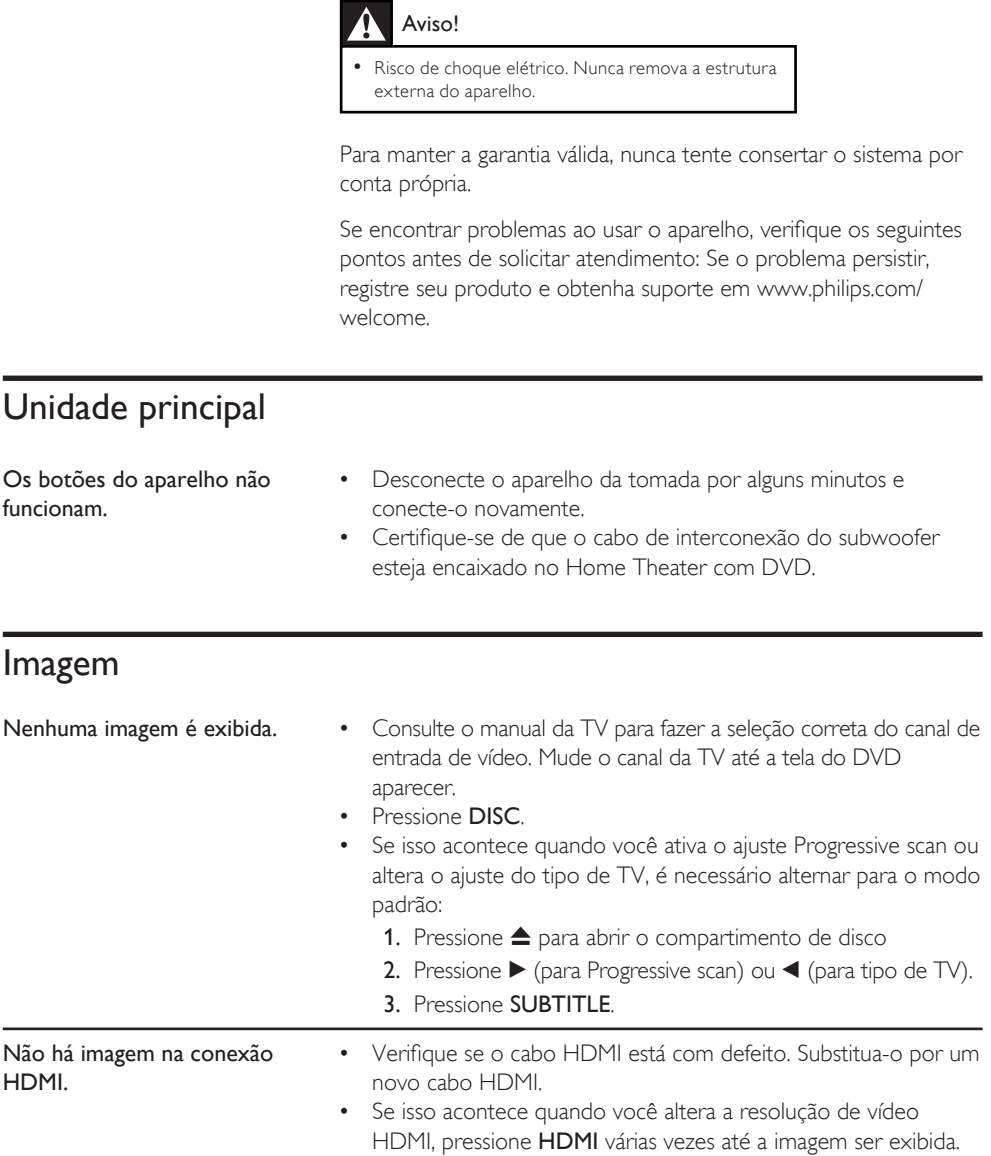

# Áudio

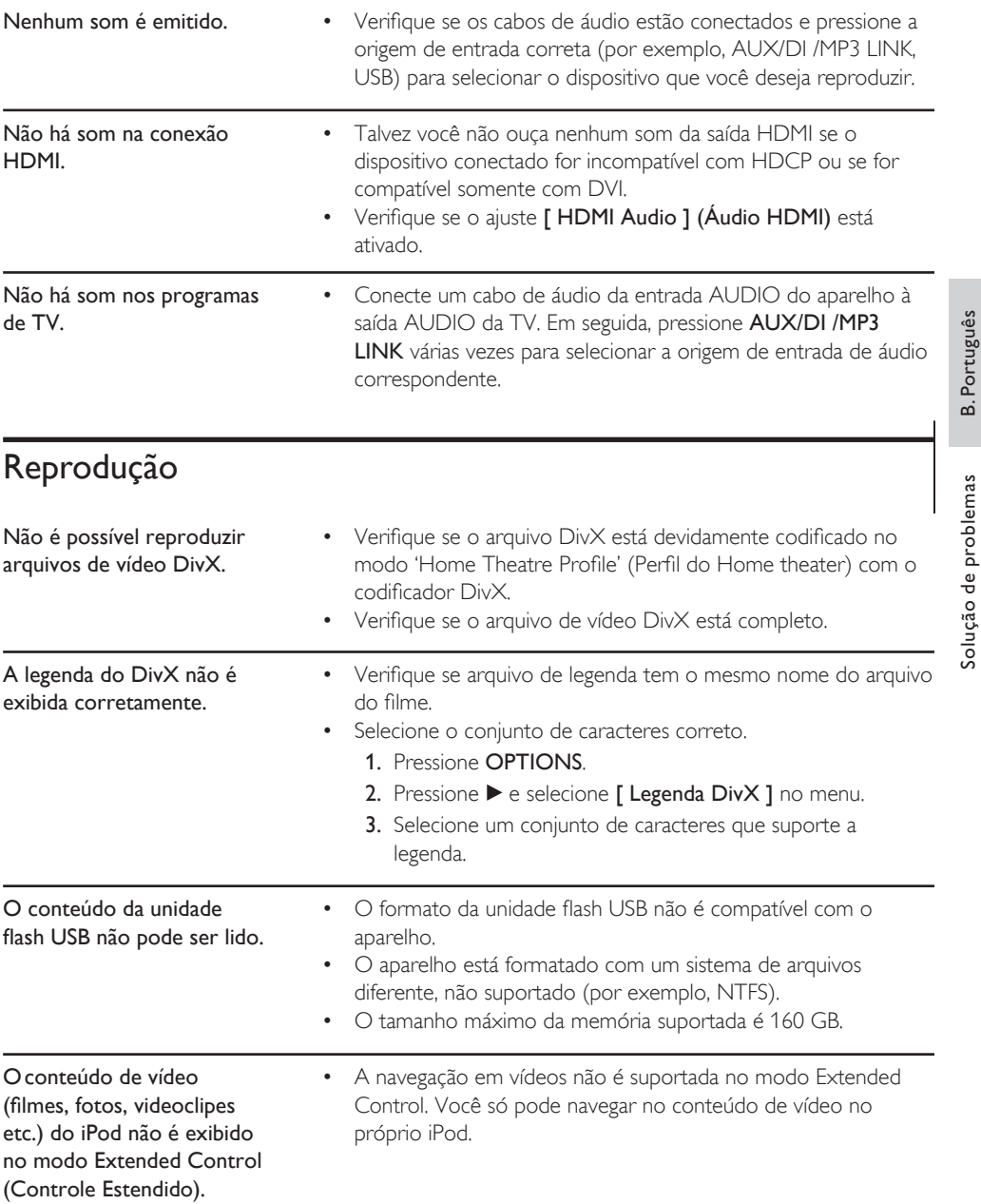

B. Português

# 10 Glossário

#### Proporção da imagem

Proporção da imagem se refere à proporção entre a largura e a altura de telas de TV. Aproporção de uma TV padrão é 4:3, enquanto a proporção de uma TV de alta definição ou widescreen é de 16:9. Oformato Letter Box permite assistir a uma imagem com uma perspectiva mais larga em uma tela padrão 4:3.

#### DivX

O código DivX é uma tecnologia de compactação de vídeo com base em MPEG-4 de patente requerida, desenvolvida pela DivX Networks, Inc. É capaz de reduzir vídeos digitais o suficiente para possibilitar a transferência pela Internet, sem perder sua alta qualidade visual.

#### Dolby Digital

Sistema de som Surround desenvolvido pela Dolby Laboratories que contêm até seis canais de áudio digital (frontal esquerdo e direito, surround esquerdo e direito, central e subwoofer).

#### **HDMI**

High-Definition Multimedia Interface (HDMI) é uma interface digital de alta velocidade que pode transmitir vídeos de alta definição e áudio digital multicanal não compactados. Essa interface proporciona imagem e som de alta qualidade, completamente isentas de ruídos. HDMI é totalmente retrocompatível com DVI.

Conforme exigido pelo padrão HDMI, a conexão com produtos HDMI ou DVI sem HDCP (High-bandwidth Digital Content Protection) resultará em nenhuma saída de vídeo ou áudio.

#### **HDCP**

High-bandwidth Digital Content Protection é uma especificação que proporciona uma transmissão de conteúdo digital segura entre aparelhos diferentes (para impedir direitos autorais não autorizados.)

### JPEG

Formato de imagem digital estática muito utilizado. Sistema de compactação de dados de imagem estática proposto pelo Joint Photographic Expert Group, que apresenta pequena perda de qualidade de imagem apesar da elevada taxa de compactação. Os arquivos são reconhecidos por suas extensões 'JPG ou JPEG'.

#### MP3

Formato de arquivo com um sistema de compactação de dados de áudio. 'MP3' é a abreviação de Motion Picture Experts Group 1 (ou MPEG-1) Audio Layer 3. Com o formato MP3, um CD-R ou CD-RW pode conter cerca de 10 vezes mais dados do que um CD comum. Os arquivos são reconhecidos por sua extensão '.MP3'.

#### MPEG

Motion Picture Experts Group. Conjunto de sistemas de compactação para áudio e vídeo digitais.

#### Progressive scan

O Progressive scan exibe duas vezes o número de quadros por segundo em relação a um sistema de TV comum. Este recurso oferece resolução e qualidade de imagem superiores.

#### WMA

Windows Media™ Audio. Refere-se a uma tecnologia de compactação de áudio desenvolvida pela Microsoft Corporation. Os dados WMA podem ser codificados usando-se o Windows Media Player versão 9 ou o Windows Media Player para Windows XP. Os arquivos são reconhecidos por sua extensão 'WMA'.

#### **WMV**

Windows Media Video. Refere-se a uma tecnologia de compactação de vídeo desenvolvida pela Microsoft Corporation. O conteúdo WMV pode ser codificado com o Windows Media® Encoder 9 series. Os arquivos são reconhecidos por sua extensão 'WMA'.

# Language code

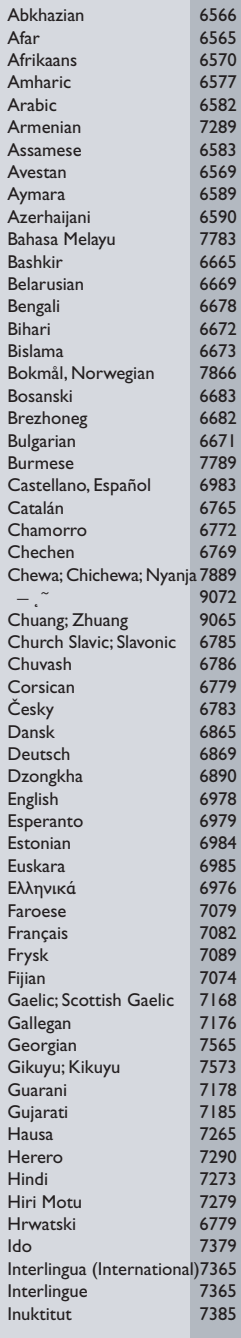

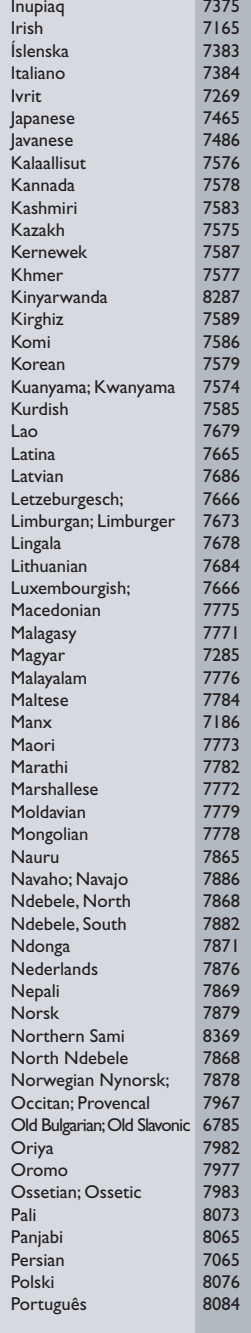

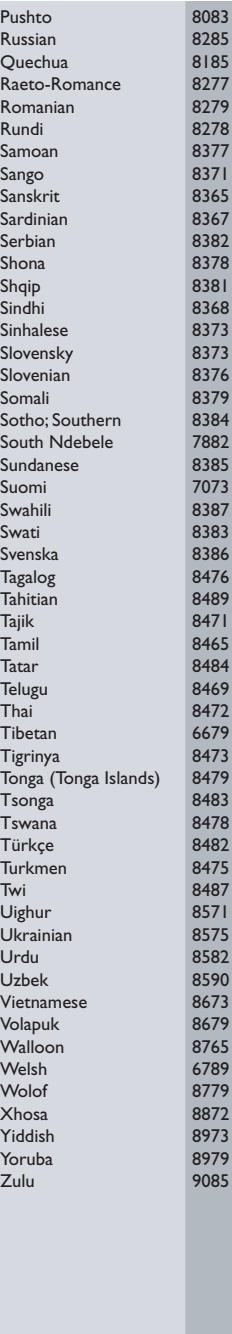

# **POLIZA DE GARANTIA**

#### **ESTA POLIZA ES GRATUITA**

Este aparato ha sido cuidadosamente diseñado y se ha fabricado con los mejores materiales bajo un estricto control de calidad, garantizando su buen funcionamiento por los periodos establecidos según el aparato (ver lista en la parte inferior) a partir de la entrega del aparato al consumidor

Esta póliza incluye la reparación o reposición gratuita de cualquier parte o componente que eventualmente fallase y la mano de obra necesaria para su reparación, así como los gastos de transportación razonablemente erogados dentro de nuestros centros de servicio, misma que se hará efectiva en cualquiera de nuestros centros de servicio autorizados en el país.

Si su aparato llegase a requerir de nuestro servicio de garantía, acuda al centro de servicio más cercano a su domicilio, de tener alguna duda por favor llame a nuestro CENTRO DE **INFORMACIÓN AL CLIENTE LADA** sin costo en toda la republica al 01 800 504 62 00 en donde con gusto le indicaremos el centro de servicio autorizado más cercano a su domicilio.

PHILIPS MEXICANA S.A. de C.V. a través de sus centros de servicio autorizados reparará y devolverá a usted su aparato en un plazo no mavor a 20 días hábiles, contados a partir de la fecha de ingreso, impresa en la orden de servicio de cualquiera de nuestros centros de servicio autorizados.

La garantía de esta póliza cubre cualquier desperfecto o daño eventualmente ocasionado por los trabajos de reparación y/o traslado del aparato en el interior de nuestros centros de servicio autorizados.

Esta póliza sólo tendrá validez, si está debidamente requisitada, sellada por la casa vendedora, en caso de extravío de esta póliza, podrá hacer efectiva su garantía con la presentación de su factura de compra.

#### ESTA POLIZA NO SE HARA EFECTIVA EN LOS SIGUIENTES CASOS:

-Cuando el aparato sea utilizado en condiciones distintas a las normales. -Cuando el aparato no haya sido operado de acuerdo con el instructivo de uso que se le acompaña.

-Cuando la causa de la falla o mal funcionamiento sea consecuencia de una reparación inadecuada o alteración producida por personas no autorizadas por PHILIPS MEXICANA S.A. de C V

#### PERIODOS DE GARANTIA

#### 36 MESES - Monitores para computadora.

12 MESES - Televisores con y sin reproductor de video digital DVD, videocassetteras, reproductores de discos de video digital DVD, reproductores de disco de video digital con pantalla incluida, grabadores reproductores de disco de video digital DVD, grabadores reproductores de disco compacto, Radiograbadoras con y sin reproductor de disco compacto, reproductores de disco compacto portátil, video proyectores ( excepto la lámpara), cámaras de video, decodificadores de señal (IRD), televisores para hotel, sistemas de observación, televisores de proyección, teléfonos celulares, pagers, minisitemas de audio, minisistemas de audio con reproductor de disco de video digital integrado, microsistemas de audio, sistemas de cine en casa, sistemas reproductores de disco de video digital, equipos modulares, sintoamplificadores, facsímils, LNB, antenas de recepción de satélite, DVD ROM, CDR ROM y CDRW ROM para computadora.

6 MESES - reproductores de cassette portátil, radio relojes, radios A.M./F.M., reproductores de audio digital MP3 (Internet), auto estéreos, teléfonos, teléfonos inalámbricos, cámaras digitales.<br>3 MESES - Accesorios, controles remotos, bocinas, cintas para fax y para cámaras de

videoconferencia, micrófonos, audífonos,

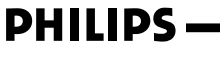

**MC-719-ARCO** 

#### Philips Mexicana, S.A. de C.V.

Producto Importado por:<br>Philips Mexicana, S.A. de C.V. A La Palma No.6<br>Col. San Fernando La Herradura<br>Huixquilucan, Edo. de México. C.P. 52784<br>Tel. 52 69 90 00

Centro de Informacion al Cliente Información General **INDIA SIN COSTO PARA TODA LA REPUBLICA<br>LADA SIN COSTO PARA TODA LA REPUBLICA<br>01 800 504 62 00<br>CORREO ELECTRONICO<br>philips@merkafon.com** 

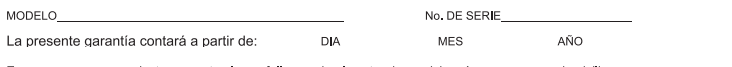

En caso que en su producto presente alguna falla, acuda al centro de servicio más cercano a su domicilio La coordination de talleres anexo) y en caso de tener alguna duda o pregunta por favor llame a nuestro<br>Ceratro de información al Cliente, en donde con gusto le atenderemos en todo lo relativo a:<br>Centro de información al Cl \* Servicio de sus aparatos Philips

" Información de productos y Talleres Autorizados Philips<br>\* Información de productos y Talleres Autorizados Philips<br>\* Asesoria en el manejo e instalación de su producto Philips

\* Información en donde puede adquirir productos y accesorios Philips

Para hacer efectiva la garantía de su producto, es necesario presentar esta póliza debidamente requisitada o de lo contrario, presentar su factura de compra.

#### CENTROS DE SERVICIO AUTORIZADOS PHILIPS EN LAS PRINCIPALES CIUDADES

NOTA: Los Centros que tengan (S) solo proporcionan Servicio y los que tengan (SR) venden refacciones, accesorios y proporcionan Servicio

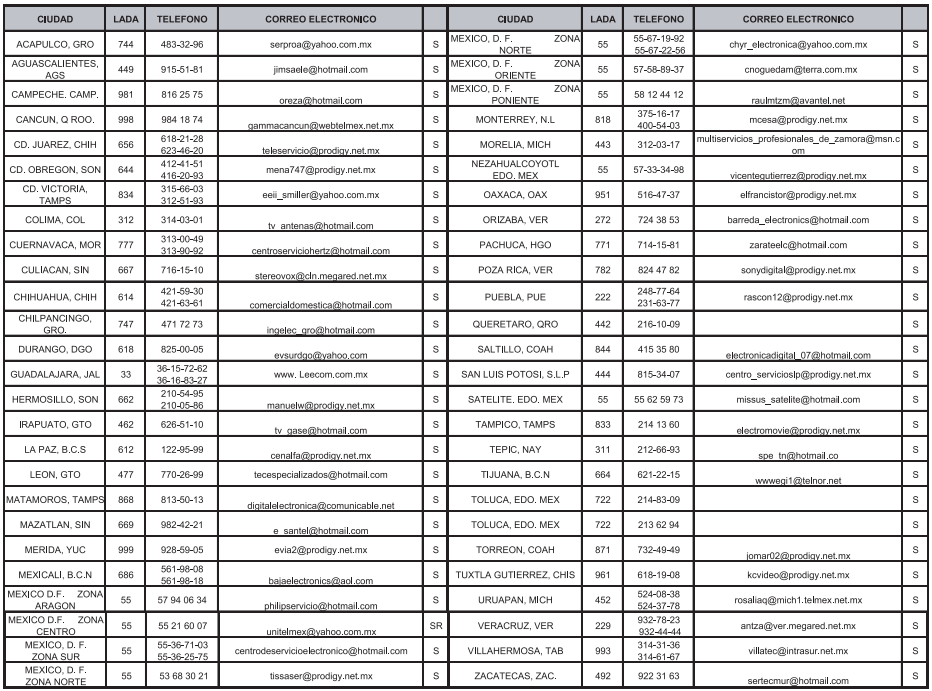

Para mayor referencia de Talleres de Servicio Autorizados en otras ciudades comunicarse al 01 800 504 62 00 (lada sin costo)

#### CERTIFICADO DE GARANTÍA INTERNACIONAL

# **PHILIPS**

Validez de la garantía

Todos los productos de la línea de audio y video Philips, se regirán por un año de garantía internacional (365 días), salvo para Chile donde los productos de las líneas CD Portable y RCR CD, los cuales se rigen por 6 meses de garantía (182 dias)

Condiciones de la garantía

Esta garantía perderá su validez sí:

- $\bullet$ El defecto es causado por uso incorrecto o en desacuerdo con el manual de instrucciones
- El aparato sea modificado, violado por una persona no autorizada por Philips
- El producto esté funcionando con un suministro de energía (red eléctrica, batería, etc.) de  $\bullet$ características diferentes a las recomendadas en el manual de instrucciones
- El número de serie que identifica el producto se encuentre de forma adulterada.  $\bullet$

Están excluidos de garantía,

- Los defectos que se generen debido al incumplimiento del manual de instrucciones del producto
- Los casos fortuitos o de la fuerza mayor, como aquellos causados por agentes de la naturaleza y accidentes, descargas eléctricas, señales de transmisión débiles.
- Los defectos que se generen debido al uso de los productos en servicios no doméstico/residencial regulares o en desacuerdo con el uso recomendado
- Daños ocasionados por fluctuaciones de voltajes, voltaje fuera de norma o por causas fuera de Philips, como cortocircuitos en los bafles o parlantes.
- En las ciudades en donde no existe el taller autorizado del servicio de Philips, los costos del transporte del aparato y/o el técnico autorizado, corren por cuenta del cliente.
- La garantía no será válida si el producto necesita modificaciones o adaptaciones para que  $\bullet$ funcione en otro país que no es aquél para el cual fue mercadeado.

El único documento válido para hacer efectiva la garantía de los productos, es la Factura o Boleta de compra del consumidor final.

Aquellos productos que hayan sido adquiridos en otros países y que no estén en el rango normal del país donde se efectuará la reparación, dicha prestación de servicio tomará mas tiempo de lo normal ya que es necesario pedir las partes/piezas al centro de producción correspondiente.

Centros de información

Líneas de atención al consumidor Chile: 600-7445477 Colombia: 01-800-700-7445 Costa Rica: 0800-506-7445 Ecuador: 1-800-10-1045 El Salvador: 800-6024 Guatemala: 1-800-299-0007 Panama: 800-8300 Peru: 0800-00100 Rep. Dominicana: 1-800-751-2673 Venezuela: 0800-100-4888

#### **LISTA DE SERVIÇO AUTORIZADO - BRASIL**

LIMOEIRO DO NORTE 88-4231938<br>
OROS 88-5841271

ARACRUZ 27-32561251 BAMBUI 37-34311473 OBIDOS 93-5472116 B JESUS ITABAPOANA 22-38312216 BAIXO GUANDU 27-37321142 BARBACENA 32-33310283 PARAGOMINAS 91-30110778 BELFORD ROXO 21-27616060

SANTANA 96-2173734 CALDAS 19-4531811 CONSOMINAS 1-1-7-1108<br>SANTANA 96-2811080 CALDAS 109VAS 64-4532878 CONTAAGEN 31-37637784<br>CANTAGEN 31-33912994 SERRINHA 75-32611794 CUIABA 65-36230421 PIUMHI 37-33714632 STO ANTONIO JESUS 75-36314470 LUCAS DO RIO VERDE 65-5491333 POCOS DE CALDAS 35-37121866 **PERNAMBUCO** OROS 88-5841271 NOVA ANDRADINA 67-4413851 VARZEA DA PALMA 38-37311548 **PIAUÍ**

CATALAO 64-4412786 CONTAGEM 31-33912994 **PARANÁ ESPÍRITO SANTO** ARAXA 34-36691869 ITAITUBA 93-5181545

ALEGRE 28-35526349 ARCOS 37-33513455 MARABA 94-3211891 **RIO DE JANEIRO**

#### **ACRE** BARRA S FRANCISCO 27-37562245 BELO HORIZONTE 31-32257262 PORTO TROMBETAS 93-35491606 CRUZEIRO DO SUL 68-33224432 CASTELO 28-35420482 BELO HORIZONTE 31-32254066 SANTAREM 93-35235322 NIO MASIZZY-PAZ COLATIVA – 27-37221212818 BLO-HONIZONTE 31-3-44202944<br>IND BRANCO – 68-32249116 GUARAPARI 27-33514955 BELO-HONIZONTE 31-34181919 **PARAÍBA**<br>ALAGOAS – ILIN-IARES DA 27-37271153 BELO-HONIZONTE 31-34491000 ESP ARAPIRACA 82-5222367 SAO MATEUS 27-37633806 BELO HORIZONTE 31-21027373 GUARABIRA 83-2711159 MACEIO 82-32417237 VILA VELHA 27-32891233 BETIM 31-35322088 JOAO PESSOA 83-32469689 PALMEIRA DOS INDIOS 82-4213452 VITORIA 27-32233899 BOM DESPACHO 37-35212906 JOAO PESSOA 83-32446044 UNIAO DOS PALMARES 82-32811305 BOM DESPACHO 37-35222511 JOAO PESSOA 83-32210460 **GOÍAS** CARANGOLA 32-37412017 NOVA FLORESTA 83-3741014 **AMAPA** ANAPOLIS 62-3243562 CASSIA 35-35412293 SAPE 83-2832479 MACAPA 96-2175934 CACU 64-6561811 CONGONHAS 31-37311638 SOLANEA 83-3631241 **AMAZONAS** FORMOSA 61-6318166 CONTAGEM 31-33953461 AMPERE 46-5471605 MANAUS 92-36333035 GOIANIA 62-32919095 CORONEL FABRICIANO 31-38411804 ANTONINA 41-34321782 MANAUS 92-36633366 GOIANIA 62-32292908 CURVELO 38-37213009 APUCARANA 43-34225306 MANAUS 92-32324252 GOIATUBA 94-34952272 DIVINOPOLIS 37-32212353 ARAPONGAS 43-2753723 INHUMAS 62-5111840 FORMIGA 37-33214177 ASSIS CHATEAUBRIAND 44-5285181 **BAHIA** IPAMERI 62-4511184 FRUTAL 34-34235279 BANDEIRANTES 43-5421711 ALAGOINHAS 75-4211128 ITAPURANGA 62-3551484 GOV. VALADARES 33-32716650 CAMPO MOURAO 44-35238970 BARREIRAS 77-36117592 ITUMBIARA 64-34310837 GUAXUPE 35-35513891 CASCAVEL 45-32254005 BOM JESUS DA LAPA 77-4814335 JUSSARA 62-3731806 GUAXUPE 35-35514124 CIANORTE 44-6292842 BRUMADO 77-4412381 LUZIANIA 61-6228519 IPATINGA 31-38222332 CURITIBA 41-33334764 CAETITE 77-34541183 MINEIROS 64-6618259 ITABIRA 31-38316218 CURITIBA 41-32648791 CAMACARI 71-36218288 PIRES DO RIO 64-4611133 ITAJUBA 35-36211315 CURITIBA 41-32534391 CICERO DANTAS 75-32782767 RIALMA 62-3971320 ITAPECERICA 37-33411326 FOZ DO IGUACU 45-35233029 CRUZ DAS ALMAS 75-6212839 RIO VERDE 64-36210173 ITAPECERICA 37-33411326 FOZ DO IGUACU 45-35234115 ESPLANADA 75-4271454 TRINDADE 62-5051505 ITAUNA 37-32412468 FRANCISCO BELTRAO 46-35233230 EUNAPOLIS 73-2815181 URUACU 62-3571285 ITUIUTABA 34-32682131 GUARAPUAVA 42-36235325 FEIRA DE SANTANA 75-32232882 JOAO MONLEVADE 31-38512909 IBAITI 43-5461162 FEIRA DE SANTANA 75-2213427 **MARANHÃ O** JOAO MONLEVADE 31-38521112 IBIPORA 43-2581863 GANDU 73-32541664 ACAILANDIA 99-35381889 JOAO PINHEIRO 38-35611327 IRATI 42-34221337 ILHEUS 73-2315995 BACABAL 99-36212794 JUIZ DE FORA 32-30842584 LAPA 41-36222410 IRECE 74-36410202 BALSAS 99-5410113 JUIZ DE FORA 32-32151514 LOANDA 44-4252053 ITABERABA 75-32512358 CAROLINA 98-7311335 LAGOA DA PRATA 37-32613493 LONDRINA 43-33241002 ITABUNA 73-36137777 CAXIAS 99-35212377 LAVRAS 35-38219188 MANDAGUARI 44-2331335 ITAPETINGA 77-2613003 CHAPADINHA 98-4711364 MANHUACU 33-33314735 MARINGA 44-32264620 JACOBINA 74-36211323 CODO 99-36611277 MONTE CARMELO 34-38422082 MEDIANEIRA 45-32642580 IEQUIE 73-31254141 CODO 99-36612942 MONTE SANTO DE MINAS 35-32911888 PALMEIRA 42-2523006<br>JUAZEIRO 74-36116456 COELHO NETO 98-34731351 MONTES CLAROS 38-32218925 PARANAGUA 41-34225804 JUAZEIRO 74-36111002 IMPERATRIZ 99-35244969 MURIAE 32-37224334 PATO BRANCO 46-32242786 LAURO DE FREITAS 71-3784021 PEDREIRAS 99-36423142 MUZAMBINHO 35-5712419 PONTA GROSSA 42-32226590 MURITIBA 75-4241908 PRESIDENTE DUTRA 99-36631815 NANUQUE 33-36212165 RIO NEGRO 47-36450251 PAULO AFONSO 75-32811349 SANTA INES 98-36537553 NOVA LIMA 31-35412026 ROLANDIA 43-2561947 PAULO AFONSO 75-32811349 SAOTAINES 99-36377531 NOVALIMA - 31-354142024 ROLANDIA - 41-3261497<br>POCOES 77-4311890 SAOJOSE DE REAMAR 98-2241581 OLIVEIRA - 37-32314444 S J DOS PINHAIS - 41-32822522<br>SALVADOR POMEAL - 71-32473659 RIBEIRA DO POMBAL 75-2761853 SAO LUIS 98-32323236 PARA DE MINAS 37-32316369 S MIGUEL DO IGUACU 45-5651429 SALVADOR 71-32473659 SAO LUIS 98-32315276 PARA DE MINAS 37-32321975 SANTA FE 44-2471147 SALVADOR 71-2675000 PARACATU 38-36711250 SAO JORGE D' OESTE 46-5341305 SALVADOR 71-32072070 **MATO GROSSO** PASSOS 35-35214342 STO ANTONIO PLATINA 43-35341809 SALVADOR 71-33356233 ALTA FLORESTA 66-35212460 PATOS DE MINAS 34-38222588 TELEMACO BORBA 42-32726044 SANTO AMARO 75-32413171 ALTO ARAGUAIA 66-4811726 PATROCINIO 34-38311531 TOLEDO 45-32522471 SENHOR DO BONFIM 74-5413143 BARRA DO GARGAS 66-4011394 PITANGUI 37-32716232 UMUARAMA 44-36231233 TEIXEIRA DE FREITAS 19011600 PONTES ELACERDA 65-2662326 POCOS DE CALDAS 35-37224448 BELO JARDIM 81-37261918<br>VALENCA CABO 75-6413710 PRIMAVERA DO LESTE 66-4981682 PONTE NOVA 31-38172486 CABO STO AGOSTINHO 81-35211823 VITORIA DA CONQUISTA 77-34241183 RONDONOPOLIS 66-4233888 POUSO ALEGRE 35-34212120 CAMARAGIBE 81-34581246 SINOP 66-5314592 S SEBASTIAO PARAISO 35-35313094 CARUARU 81-37220235 **CEARÁ** TANGARA DA SERRA 65-3261431 S SEBASTIAO PARAISO 35-35312054 FLORESTA 81-8771274 BREJO SANTO 88-5310133 VARZEA GRANDE 65-6826502 SANTOS DUMONT 32-32516369 GARANHUNS 87-37611090 CRATEUS 88-6910019 SAO JOAO DEL REI 32-33718306 GARANHUNS 87-37610085 CRATO 88-5212501 **MATO GROSSO DO SUL** STO ANTONIO MONTE 37-32811258 PAULISTA 81-34331142 FORTALEZA 85-32875506 AMAMBAI 67-4811543 TEOFILO OTONI 33-35225831 RECIFE 81-32313399 FORTALEZA 85-40088555 CAMPO GRANDE 67-33242804 TIMOTEO 31-38482728 RECIFE 81-21262111 IBIAPINA 88-36531223 CAMPO GRANDE 67-3831540 UBA 32-35323626 RECIFE 81-34656042 IGUATU 88-35810512 CAMPO GRANDE 67-3213898 UBERABA 34-33332520 RECIFE 81-34629090 ITAPIPOCA 88-6312030 DOURADOS 67-4217117 UBERLANDIA 34-32123636 SALGUEIRO 87-38716309 JUAZEIRO DO NORTE 88-35112667 IVINHEMA 67-4421244 UBERLANDIA 34-32360764 SERRA TALHADA 87-38311401 SOBRAL 88-36110605 PONTA PORA 67-4314313 VAZANTE 34-38131420 CAMPO MAIOR 86-32521376 TIANGUA 88-36713336 RIO BRILHANTE 67-4527950 VICOSA 31-38918000 FLORIANO 89-5221154 UBAJARA 88-6341233 TRES LAGOAS 67-5212007 OEIRAS 89-4621066 1990 - 1990 - 1990 - 1990 - 1990 - 1990 - 1990 - 1990 - 1990 - 1990 - 1990 - 1990 - 1990 - 1990 - 1990 - 1990<br>TACK SALEY - 1990 - 1990 - 1990 - 1990 - 1990 - 1990 - 1990 - 1990 - 1990 - 1990 - 1990 - 1990 - 1990 - 1990 -**DISTRITO FEDERAL MINAS GERAIS** ABAETETUBA 91-37512272 PICOS 89-4221444 BRASILIA 61-32269898 ALFENAS 35-32927104 BELEM 91-32690400 PICOS 89-34155135 BRASILIA 61-33016666 ALMENARA 33-7211234 BELEM 91-32421090 TERESINA 86-32213535 GAMA 61-5564840 ANDRADAS 35-37312970 CAPANEMA 91-34621100 TERESINA 86-32230825 ARAXA 34-36611132 CASTANHAL 91-37215052 TERESINA 86-32214618

#### LISTA DE SERVIÇO AUTORIZADO - BRASIL

55-34311850

55-5451165<br>54-2441466<br>55-2325833

54-3521216

55-33521365

33-33321363<br>54-2911462<br>51-37421409

51-37155456

51-37153048

51-6531291

51-6641940

55-35352101

55-35358727

55.34121791

54-2311396

54-2311396<br>51-37411443<br>51-37181350

69-35353491

 $69 - 4431415$ 

69-33422251

69-35414430

07-33411891<br>69-34211891<br>69-32273377

69-4421178

69-33223321

95-32249605

95.6233456

47-3227742

47-6223615

47-6223615<br>47-6223615<br>49-35552266

49-33223304

49-33221144<br>49-33221144<br>48-34375155

49-6460043

49-32410851

47-32410631<br>49-36230245<br>48-32254149

47-33333275

49.36341289

+7-363+1267<br>476-522282<br>47-33444777

47-33722050

49-35220418

47-34331146<br>49-2232355

49-32244414

48-36461221

48-4643202<br>48-4643202<br>49-6640052

497-661014

42.35232839

42-3323283<br>47-5211920<br>49-3622002

49-4521034

48.5331225

46-5331223<br>478-620576<br>48-6224448

48-6261651

48-5250373

484-651137<br>49-35660376

49-4333026

19-38241524 ------------<br>19-34062914

19-3807267

18-36218775

16-33368710

. . . . . . . . . . . .<br>11-4411814!

16-37614455

14.3223955

18-3642401

CARO FRIO CABO FRIO<br>CAMPOS GOYTACAZES<br>CANTAGALO DUOUE DE CAXIAS **ITAOCARA ITAPERUNA**<br>MACAE MACAE MAGE HAGE<br>NITEROI<br>NOVA FRIBURGO NOVA IGUACU PETROPOLIS PETROPOLIS<br>RESENDE<br>RIO DE JANEIRC **RIO DE IANFIRC RIO DE JANFIRC KIO DE JANEIRO<br>RIO DE JANEIRO<br>RIO DE JANEIRO RIO DE IANEIRO** NO DE JANEIRO<br>RIO DE JANEIRO<br>RIO DE JANEIRO **RIO DE IANEIRC** NO DE JANEIRO<br>RIO DE JANEIRO<br>SAO GONCALO<br>TERESOPOLIS **TRES RIOS** TRES RIOS **RIO GRANDE DO NORTE** CAICO MOSSORO HOSSO<br>NATAL<br>NATAL PAU DOS FERROS **RIO GRANDE DO SUL** AGUDO ALEGRETE **BAGE** BAGE<br>BENTO GONCALVES<br>CAMAQUA<br>CAMPINAS DO SUL CANELA CANELA<br>CAPAO DA CANOA<br>CARAZINHO<br>CAXIAS DO SUL CAVIAS DO SUL CRAIRS DO SOL<br>CERRO LARGO<br>CORONEL BICACO ERECHIM **ENECTION**<br>ESTANCIA VELHA ESTATURI TESTA<br>FARROUPILHA<br>FAXINAL DO SOTURNO FLORES DA CUNHA FREDERICO WESTPHALEN GETULIO VARGAS GETOLIO 17<br>GIRUA<br>GRAVATAI **HORIZONTINA HONZON**<br>**IBIRAIARAS**<br>IJUI IMBE LAIRADO LAJEADO<br>MARAU<br>MONTENEGRO **NONOAI** NOVA PRATA NOVA PRATA<br>NOVO HAMBURGO<br>OSORIO<br>PALMEIRA MISSOES PANAMBI PANAMBI<br>PASSO FUNDO<br>PELOTAS<br>PORTO ALEGRE<br>PORTO ALEGRE PORTO ALEGRE **RIO GRANDE** KIO GRANDE<br>SANTA DO LIVRAMENTO<br>SANTA MARIA<br>SANTA ROSA SANTA VITORIA DA PALMAR SANTO ANGELO SANTO AUGUSTO

SAO BORJA<br>SAO FCO DE PAULA<br>SAO GABRIEL SAO IOSE DO OURO SAO JOSE DO OOKO<br>SAO LUIZ GONZAGA<br>SAO MARCOS<br>SOBRADINHO STA CRUZ DO SUL STA CRUZ DO SUL STA CROZ<br>TAPEJARA<br>TAPERA TAQUARI TORRES TRES DE MAIO TRES DE MAIO **URLIGUAIANA VACARIA** VACANIA<br>VENANCIO AIRES<br>VERA CRUZ **RONDÔNIA** ANQUEMES<br>CACOAL CEREIEIRAS CENEJEINAS<br>GUAJARA-MIRIM<br>JI- PARANA<br>PORTO VELHO ROLIM DE MOURA VII HENA RORAIMA **BOA VISTA BOA VISTA** SANTA CATARINA **BLUMENAL** CANOINHAS CANOINHAS<br>CANOINHAS<br>CAPINZAL CHAPECO CHAPECO<br>CHAPECO<br>CRICIUMA<br>CUNHA PORA CURITIRANOS CONTIBATION **INDAIAL IRORA DO OESTE** IPORA DO OESTE<br>ITAIOPOLIS<br>ITAJAI<br>JARAGUA DO SUL **IOACABA** JONCAUR<br>JOINVILLE<br>LAGES LAGES **LAGUNA** LAGUNA<br>LAURO MULLER<br>MARAVILHA<br>PINHALZINHO PORTO LINIAC **EDITO DIVINO<br>RIO DO SUL<br>SAO MIGUEL D'OESTE SEARA** SOMBRIO SUPIBRIU<br>TAIO<br>TUBARAO TUBARAO TURVO **LIBLISSANGA** VIDEIRA **XANXERE SÃO PAULO<br>AGUAS DE LINDOIA<br>AMERICANA**<br>AMERICANA AMPARO ARACATUBA ARARAOUARA AMMM BARRETOS BATATAIS

22-26451819

22-20451617<br>22-27221499<br>22-25555303

21-27711508

22-38612740

22-30012740<br>22-38220605<br>22-27626235

22-27591358

21-26330605

21-26330603<br>21-26220157<br>22-25227692

21-26675663

24.22312737

24-22312737<br>24-33550101<br>21-25894622

21-25892030

21.25007124

21-25097136<br>21-24315426<br>21-31579290

21-33916353

21-33716333<br>21-22367814<br>21-31592187<br>21-38675252

21-25714999

21.24451123

21-24491122<br>21-2701321-<br>21-27439467

24-22555687

24-22521388

84-4171844

94.33147909

84-33147809<br>84-32231249<br>84-32132345

84-3512334

55-2651036

55-34221969

53.32411295

54-3661300

54.32821551

34-3262133<br>51-6652638<br>54-3302292

54-32153107

54.2268020

34-2266020<br>55-33591973<br>55-35571397

54-3211933

51-35612142

54-32683603<br>55-32631150

54-2922625

55-37441850

54-3411888<br>54-3411888<br>55-3361176-

51-4882830

55.35371680

33-33371000<br>54-3551359<br>55-33327766

51-36272704

51.37145155

54-3621126

54-32421328

51-35823191<br>51-35823191

55-37421407

55-33753488

55-33753488<br>54-33111104<br>53-32223633<br>51-32226941

51-33256653

51-32268834

53.32323211

53-32323211<br>55-32411899<br>55-32222235<br>55-35121991

53-32633992

55.33131187

55-37811511

**BALIRLI** 

**BIRIGUI** 

**ROTUCATU** BOTUCATU CAMPINAS CAMPINAS CAPIFINAS<br>CAMPINAS<br>CAMPO LIMPO PAULISTA CAMPOS DO IORDAO CATANDLIVA CERQUILHO CRUZEIRC **DIADEMA** DRACENIA DRACENA<br>FERNANDOPOLIS<br>FRANCA<br>FRANCO DA ROCHA  $C(1A)$ GUARUJA<br>GUARULHOS<br>GUARULHOS **IGARAPAVA** INDAIATURA INDANTON **ITARARE** ITU. ITUVERAVA<br>JABOTICABAL **IALES** JAU<br>JAU<br>JUNDIAI LEME **LIMEIRA** MARILIA **MARILIA**<br>MATAO<br>MAUA MOGI DAS CRUZES MOGLGUACU MOGI-MIRIM OLIMPIA OSASCO OURINHOS OUKINHOS<br>PIRACICABA<br>PIRASSUNUNGA<br>PORTO FERREIRA PRES PRI IDENTE PRES. EPITACIO<br>PRES. EPITACIO<br>PRES.PRUDENTE PROMISSAO RIREIRAO PRETO **RIBEIRAO PRETO**<br>RIBEIRAO PRETO RIO CLARO S BERNARDO CAMPO S BERNARDO CAMPO<br>S CAETANO DO SUL S JOAO BOA VISTA S JONG BOA VISIA<br>S JOSE DO RIO PARDO<br>S JOSE RIO PRETO S. IOSE RIO PRETO SALTO SALTO<br>SANTO ANDRE<br>SANTOS<br>SANTOS SAO CARLOS SAO CANLOS<br>SAO JOSE DO CAMPOS<br>SAO JOSE RIO PRETO SAO PAULO SAO PAULO SAO PAULO SAO PAULO SAO PAULO SAO PAULO<br>SAO PAULO<br>SAO PAULO<br>SAO PAULO SAO PAULO SAO PALILO SAO PAULO<br>SAO PAULO<br>SAO PAULO SAO PAULO SAO PALILO SAO PAULO

14-38821081 14-38155044<br>14-38155044<br>19-32369199 19-32544819 19.32336498 12-36622142 12-36622142<br>17-35232524<br>15-32842121<br>12-31433859 11-40430669 18.38312479 18-36212979<br>17-34423921<br>16-37223898 11-44492608  $12.22020042$ 13-33582942<br>11-64513576<br>11-64431153 16-31724600 19-31724600<br>19-38753831<br>15-32710936<br>19-38633802 15-35322743 11-40230188 16-7293365<br>16-7293365<br>16-32021580 17-36324479 14.36222117 19-34413179 14.34547437 11-47941814 19-38181171 11-36837343 14-33225457 19-34340454<br>19-34340454<br>19-3561409 19-35812441 17-3361244<br>18-2225168<br>18-2814184<br>18-2217943 14-35411696 16.36106989 19-35348543 11-41257000 11-43681788<br>11-42214334 19-36232990 12-39232770<br>12-39239508<br>19-36085760<br>17-32325680 17-2352381 11-40296563 13-32847339 16.33614913 11-2964622 11-67036116 11-62156667 11-69545517 11-67545517<br>11-36726766<br>11-66940101<br>11-32077111<br>11-39757996 11-62976464 11.5667969 11-38751333

--------------<br>11-55321515

11-62809411

11-32217317

11-37714709

 $11-25770899$ 

SAO PAULO SAO FAULO<br>SAO ROQUE<br>SAO VICENTE SOROCABA SOROCARA SONOCABA<br>STA BARBARA D'OESTE<br>TABOAO DA SERRA **TAOUARITINGA** TAUBATE TAOBATE<br>TUPA<br>VINHEDO **VOTUPORANGA SERGIPE**<br>ARACAJU ARACAILL CCTANICU ESTANCIA<br>ITABAIAN<br>LAGARTO **TOCANTINS** ARAGUAINA

GUARAI

**GLIRLIPL** 

GURUP

79-5222325<br>79-4313023<br>79-6312656 63-4212857<br>63-4111818 63-34641590 63.33511038

11.32222311

11-47842509<br>11-47842509

15-32241170

15-32241170<br>15-32241170<br>19-34631211<br>11-47871480

16-32524039

16-32524039<br>12-36219080<br>14-34962596<br>19-38765310

17-34215726

79-32119764

79-32176080

#### **CERTIFICADO DE GARANTIA NO BRASIL**

Este aparelho é garantido pela Philips da Amazônia Indústria Eletrônica Ltda., por um período superior ao estabelecido por lei. Porém, para que a garantia tenha validade, é imprescindível que, além deste certificado, seja apresentada a nota fiscal de compra do produto.

A Philips da Amazônia Indústria Eletrônica Ltda. assegura ao proprietário consumidor deste aparelho as seguintes garantias, a partir da data de entrega do produto, conforme expresso na nota fiscal de compra, que passa a fazer parte deste certificado:

#### Garantia para rádios e reprodutores de CD portáteis (sem caixa acústica destacável): 180 dias

#### Garantia para os demais produtos da marca Philips: 365 dias.

#### Esta garantia perderá sua validade se:

- O defeito apresentado for ocasionado por uso indevido ou em desacordo com o seu manual de instruções.
- · O produto for alterado, violado ou consertado por pessoa não autorizada pela Philips.
- O produto for ligado a fonte de energia (rede elétrica, pilhas, bateria, etc.) de características
- · diferentes das recomendadas no manual de instruções e/ou no produto.
- O número de série que identifica o produto estiver de alguma forma adulterado ou rasurado.

Estão excluídos desta garantia defeitos decorrentes do descumprimento do manual de instruções do produto, de casos fortuitos ou de força maior, bem como aqueles causados por agentes da natureza e acidentes. Excluem-se igualmente desta garantia defeitos decorrentes do uso dos produtos em serviços não doméstico/residencial regular ou em desacordo com o uso recomendado. ESTÃO EXCLUÍDAS DA GARANTIA ADICIONAL AS PILHAS OU BATERIAS FORNECIDAS JUNTO COM O CONTROLE REMOTO.

Nos municípios onde não exista oficina autorizada de serviço Philips, as despesas de transporte do aparelho e/ou do técnico autorizado, correm por conta do Sr. Consumidor requerente do serviço.

A garantia não será válida se o produto necessitar de modificações ou adaptações para habilitálo a operar em qualquer outro país que não aquele para o qual foi designado, fabricado, aprovado e/ou autorizado, ou ter sofrido qualquer dano decorrente deste tipo de modificação.

#### Philips da Amazônia Indústria Eletrônica Ltda.

Dentro do Brasil, para informações adicionais sobre o produto ou para eventual necessidade de utilização da rede de oficinas autorizadas, ligue para o Centro de Informações ao Consumidor (CIC). Em São Paulo - Capital e demais localidades com DDD 011 - tel. 2121-0203, nas demais l ocalidades e estados - tel. 0800 701 02 03 (discagem direta gratuita), ou escreva para Caixa Postal: nº 21.315 - CEP04602-970 - São Paulo - SP, ou envie um e-mail para: cic@philips.com.br Horário de atendimento: de segunda à sexta-feira, das 08:00 às 20:00 h; aos sábados das 08:00às13:00h.

> Para atendimento fora do Brasil, contate a Philips local ou a: Philips Consumer Service Beukenlaan 2 5651 CD Eindhoven The Netherlands

# Certificado de Garantía en Argentina

Artefacto:

Modelo:

Fabricante/Importador: Philips Argentina S.A. y/o Fábrica Austral de Productos Eléctricos S.A. Dirección: Vedia 3892 - Buenos Aires **Fecha de Venta:** 

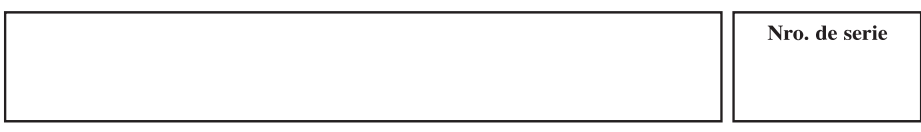

Firma y sello de la casa vendedora.

- PHILIPS ARGENTINA S.A. en adelante denominada "la empresa", garantiza al comprador de este artefacto por el término de (1) año a partir de la fecha de adquisición, el normal funcionamiento contra cualquier defecto de fabricación y/o vicio de material, y se compromete a reparar el mismo -sin cargo alguno para el adquirente — cuando el mismo fallare en situaciones normales de uso y bajo las condiciones que a continuación se detallan:
- 1. Este certificado de garantía es válido únicamente en la Republica Argentina. El certificado debe ser completado por la casa vendedora y ser presentado por el usuario conjuntamente con la factura original de compra
- 2. Serán causas de anulación de esta garantía en los casos que corresponda:
	- 2.1. Uso impropio o distinto del uso doméstico.
	- 2.2. Exceso o caídas de tensión eléctrica que impliquen uso en condiciones anormales.
	- 2.3. Instalación y/o uso en condiciones distintas a las marcadas en el "Manual de instalación y uso" que se adjunta a esta garantía.
	- 2.4. Cualquier intervención al artefacto por terceros no autorizados por la empresa.
- 3. La garantía carecerá de validez si se observare lo siguiente:
	- 3.1. Enmiendas o raspaduras en los datos del certificado de garantía o factura.
	- 3.2. Falta de factura original de compra que detalle tipo de artefacto, modelo, número de serie y fecha que coincida con los del encabezamiento del presente certificado.
- 4. No están cubiertos por esta garantía los siguientes casos:
	- 4.1. Los daños ocasionados al exterior del gabinete.
	- 4.2. Las roturas, golpes, caídas o rayaduras causadas por traslados.

4.3. Los daños o fallas ocasionados por deficiencias, sobretensiones, descargas o interrupciones del circuito de alimentación eléctrica o rayos, deficiencias en la instalación eléctrica del domicilio del usuario o conexión del artefacto a redes que no sean las especificadas en el Manual de Uso del mismo.

4.4. Las fallas, daños, roturas o desgastes producidos por el maltrato o uso indebido del artefacto y/o causadas por inundaciones, incendios, terremotos, tormentas eléctricas, golpes o accidentes de cualquier naturaleza.

4.5. Las fallas o daños ocasionados en desperfectos en la línea telefónica.

4.6. Las fallas producidas por una mala recepción ocasionada en el uso de una antena deficiente o en señales de transmisión débiles.

- 5. Las condiciones de instalación y uso del artefacto se encuentran detalladas en el Manual de Uso del mismo.
- 6. La empresa no asume responsabilidad alguna por los daños personales o a la propiedad al usuario o a terceros que pudieran causar la mala instalación o uso indebido del artefacto, incluyendo en este último caso a la falta de mantenimiento.
- 7. En caso de falla, el usuario deberá requerir la reparación a la empresa a través del Service Oficial y/o Talleres Autorizados más próximos a su domicilio y cuyo listado se acompaña al presente. La empresa a segura al usuario la reparación y/o reposición de piezas para su correcto funcionamiento en un plazo no mayor a 30 días contados a partir de la fecha de solicitud de reparación, salvo caso fortuito o fuerza mayor.
- 8. Toda intervención del servicio técnico realizada a pedido del usuario dentro del plazo de garantía, que no fuera originada por falla o defecto alguno cubierto por este certificado, deberá ser abonado por el interesado de acuerdo a la tarifa vigente.
- 9. El presente certificado anula cualquier otra garantía implícita o explícita, por la cual y expresamente no autorizamos a ninguna otra persona, sociedad o asociación a asumir por nuestra cuenta ninguna responsabilidad con respecto a nuestros productos.
- 10. En caso de que durante el período de vigencia de esta garantía el artefacto deba ser trasladado a las Delegaciones Oficiales y/o Talleres Autorizados de Service para su reparación, el transporte será realizado por la empresa y serán a su cargo los gastos de flete y seguros y cualquier otro que deba realizarse para su ejecución.

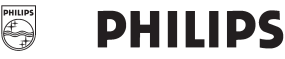

# Red de Talleres Autorizados en Argentina

Villa María

Villa María

Grasso Electrónica

Vannuard Sist Electrónicos México 421

Bv. Alvear 541

#### **CAPITAL FEDERAL**

#### **ATTENDANCE S.A.**

- Av. Monroe 3351 (C1430BKA) Cap. Fed.
- Tel.: 4545-5574/0704 ó 6775-1300
- Ventas de Repuestos y Accesorios
- $-$  Tel.: 4545-0854

#### **DIG TRONIC**

- Av. San Martín 1762 (C1416CRS) Cap. Fed.
- Tel.: 4583-1501

#### **ELECTARG S.R.L.**

Electarg

- Av. Córdoba 1357 (C1055AAD) Cap. Fed.

J. M. Moreno 287 4903-6967/6854/8983

- Ventas de Repuestos y Accesorios
- Tel.: 4811-1050
- Caballito

#### **BUENOS AIRES**

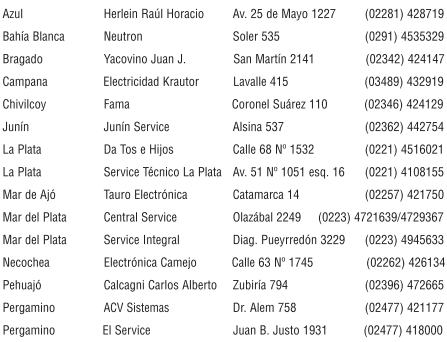

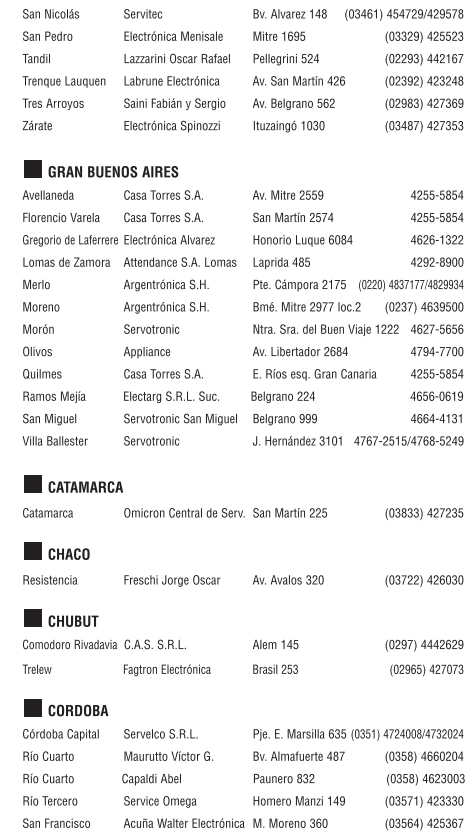

(0353) 4521366

(0353) 4532951

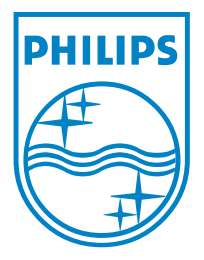

© 2008 Koninklijke Philips Electronics N.V. All right reserved 12nc: 3139 245 30081 sgpjp-0818/55-3-1

 $\sqrt{2}$